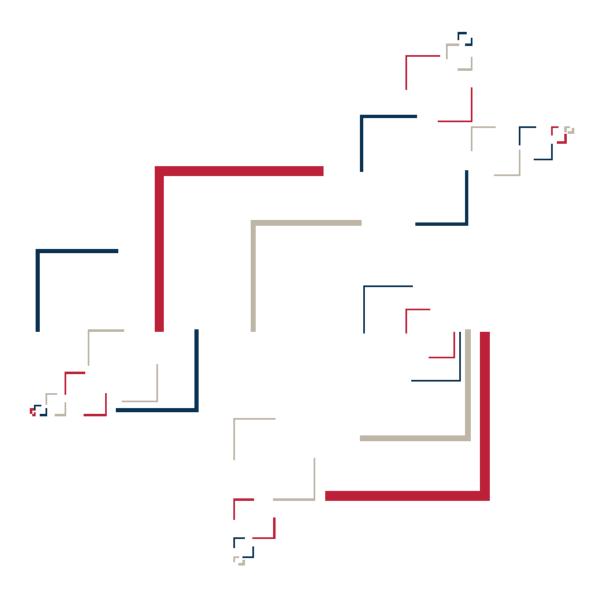

## Micro Focus<sup>®</sup> Modernization Workbench<sup>™</sup>

## **Creating Components**

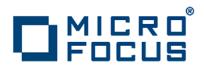

Copyright © 2010 Micro Focus (IP) Ltd. All rights reserved.

Micro Focus (IP) Ltd. has made every effort to ensure that this book is correct and accurate, but reserves the right to make changes without notice at its sole discretion at any time. The software described in this document is supplied under a license and may be used or copied only in accordance with the terms of such license, and in particular any warranty of fitness of Micro Focus software products for any particular purpose is expressly excluded and in no event will Micro Focus be liable for any consequential loss.

Micro Focus, the Micro Focus Logo, Micro Focus Server, Micro Focus Studio, Net Express, Net Express Academic Edition, Net Express Personal Edition, Server Express, Mainframe Express, Animator, Application Server, AppMaster Builder, APS, Data Express, Enterprise Server, Enterprise View, EnterpriseLink, Object COBOL Developer Suite, Revolve, Revolve Enterprise Edition, SOA Express, Unlocking the Value of Legacy, and XDB are trademarks or registered trademarks of Micro Focus (IP) Limited in the United Kingdom, the United States and other countries.

IBM®, CICS® and RACF® are registered trademarks, and IMS™ is a trademark, of International Business Machines Corporation.

Copyrights for third party software used in the product:

- The YGrep Search Engine is Copyright (c) 1992-2004 Yves Roumazeilles
- Apache web site (<u>http://www.microfocus.com/docs/</u> <u>links.asp?mfe=apache</u>)
- Eclipse (<u>http://www.microfocus.com/docs/links.asp?nx=eclp</u>)
- Cyrus SASL license
- Open LDAP license

All other trademarks are the property of their respective owners.

No part of this publication, with the exception of the software product user documentation contained on a CD-ROM, may be copied, photocopied, reproduced, transmitted, transcribed, or reduced to any electronic medium or machine-readable form without prior written consent of Micro Focus (IP) Ltd. Contact your Micro Focus representative if you require access to the modified Apache Software Foundation source files.

Licensees may duplicate the software product user documentation contained on a CD-ROM, but only to the extent necessary to support the users authorized access to the software under the license agreement. Any reproduction of the documentation, regardless of whether the documentation is reproduced in whole or in part, must be accompanied by this copyright statement in its entirety, without modification.

U.S. GOVERNMENT RESTRICTED RIGHTS. It is acknowledged that the Software and the Documentation were developed at private expense, that no part is in the public domain, and that the Software and Documentation are Commercial Computer Software provided with RESTRICTED RIGHTS under Federal Acquisition Regulations and agency supplements to them. Use, duplication or disclosure by the U.S. Government is subject to restrictions as set forth in subparagraph (c)(1)(ii) of The Rights in Technical Data and Computer Software clause at DFAR 252.227-7013 et. seq. or subparagraphs (c)(1) and (2) of the Commercial Computer Software Restricted Rights at FAR 52.227-19, as applicable. Contractor is Micro Focus (IP) Ltd, 9420 Key West Avenue, Rockville, Maryland 20850. Rights are reserved under copyright laws of the United States with respect to unpublished portions of the Software.

## Contents

| Chapter: 1 | Introducing Component Maker                           |
|------------|-------------------------------------------------------|
|            | Componentization Methods                              |
|            | Structure-Based Componentization                      |
|            | Computation-Based Componentization                    |
|            | Domain-Based Componentization                         |
|            | Event Injection                                       |
|            | Dead Code Elimination (DCE)                           |
|            | Entry Point Isolation                                 |
|            | Language Support                                      |
|            | Componentization Outputs                              |
|            | Component Maker Basics                                |
|            | Getting Started in the Components Pane                |
|            | Creating Components                                   |
|            | Extracting Components                                 |
|            | Converting Components                                 |
|            | Deleting Components                                   |
|            | Viewing the Text for Generated Files                  |
|            | Restricting the Display to Program-Related Components |
|            | Working with HyperView Lists                          |
|            | Viewing Audit Reports                                 |
|            | Generating Coverage Reports                           |
|            | Exporting Logical Components                          |
|            | Generating CICS Components                            |
|            |                                                       |

| Chapter: 2 | Setting Component Maker Options 15                      |
|------------|---------------------------------------------------------|
|            | Setting General Options                                 |
|            | Setting Interface Options                               |
|            | Setting Optimize Options                                |
|            | Setting Document Options                                |
|            | Setting Component Type-Specific Options                 |
|            | Setting Structure-Based Type-Specific Options           |
|            | Setting Computation-Based Type-Specific Options         |
|            | Setting Domain-Based Type-Specific Options              |
|            | Setting Event Injection Type-Specific Options           |
|            | Setting Component Conversion Options                    |
| Chapter: 3 | Extracting Structure-Based Components                   |
| -          | Understanding Ranges                                    |
|            | Specifying Ranges for Cobol Programs                    |
|            | Specifying Ranges for PL/I Programs                     |
|            | Specifying Ranges for RPG Programs                      |
|            | Understanding Parameterized Slices                      |
|            | Cobol Naming Conventions                                |
|            | Parameterization Example                                |
|            | Extracting Structure-Based Cobol Components             |
|            | Extracting Structure-Based PL/I Components              |
|            | Extracting Structure-Based RPG Components               |
| Chaptor 1  | Extracting Computation Based Components 27              |
| Chapter: 4 | Extracting Computation-Based Components                 |
|            | Understanding Variable-Based Extraction                 |
|            | Understanding Blocking                                  |
|            | Understanding Parameterized Slices                      |
|            | Cobol Naming Conventions                                |
|            | Parameterization Example                                |
|            | Extracting Computation-Based Cobol Components           |
|            | Extracting Computation-Based Natural Components         |
| Chapter: 5 | Extracting Domain-Based Components                      |
|            | Understanding Program Specialization in Simplified Mode |
|            | Understanding Program Specialization in Advanced Mode   |
|            | Understanding Program Specialization Lite               |
|            | Extracting Domain-Based Cobol Components                |
|            | Extracting Domain-Based PL/I Components                 |
| Chapter: 6 | Injecting Events                                        |
| <b>r</b>   | Understanding Event Injection                           |
|            |                                                         |
|            | Extracting Event-Injected Cobol Components              |

| Chapter: 7 | Eliminating Dead Code59Generating Dead Code Statistics59Understanding Dead Code Elimination60Extracting Optimized Components61                                                                                                    |
|------------|----------------------------------------------------------------------------------------------------|
| Chapter: 8 | Performing Entry Point Isolation                                                                                                    |
|            | Extracting a Cobol Component with Entry Point Isolation                                                                                                    |
| Chapter: 9 | Technical Details                                                                                                    |
|            | Verification Options65Use Special IMS Calling Conventions65Override CICS Program Terminations66Support CICS HANDLE Statements66Perform Unisys TIP and DPS Calls Analysis67Perform Unisys Common-Storage Analysis67Relaxed Parsing68PERFORM Behavior for Micro Focus Cobol69Keep Legacy Copybooks Extraction Option70How Parameterized Slices Are Generated for Cobol Programs71Setting a Specialization Variable to Multiple Values73Arithmetic Exception Handling74 |

# Introducing Component Maker

The Modernization Workbench Component Maker tool offers a variety of advanced algorithms for *slicing* logic from program source: all the code you need for a computation, for example, or the code you need to "specialize" a program based on the value of a variable. You can create a self-contained program, called a component, from the sliced code or simply generate a Hyper-View list of sliced constructs for further analysis. You can mark and colorize the constructs in the HyperView Source pane.

Both the component generation and list functions are supported in the full version of the Component Maker tool available to users of Application Architect. The list function only is supported in the restricted version of Component Maker, called Logic Analyzer, available to users of Application Analyzer.

## **Componentization Methods**

Provides an overview of componentization methods.

The supported componentization methods slice logic not only from program executables but associated include files as well. Dead Code Elimination and

Entry Point Isolation are optimization tools built into the main methods and offered separately in case you want to use them on a standalone basis.

**NOTE:** Component Maker does not follow CALL statements into other programs to determine whether passed data items are actually modified by those programs. It makes the conservative assumption that all passed data items are modified. That guarantees that no dependencies are lost.

#### **Structure-Based Componentization**

Introduces structure-based componentization.

Structure-Based Componentization lets you build a component from a range of inline code, Cobol paragraphs, for example. Use traditional structure-based componentization to generate a new component and its *complement*. A complement is a second component consisting of the original program minus the code extracted in the slice. Component Maker automatically places a call to the new component in the complement, passing it data items as necessary.

For Cobol programs, you can generate *parameterized slices*, in which the input and output variables required by the component are organized in group-level structures. These standard object-oriented data interfaces make it easier to deploy the transformed component in modern service-oriented architectures.

**TIP:** You typically repeat structure-based componentization in incremental fashion until all of the modules you are interested in have been created. For Cobol programs, you can avoid doing this manually by specifying multiple ranges in the same extraction. Component Maker automatically processes each range in the appropriate order.

#### **Computation-Based Componentization**

Introduces computation-based componentization.

Computation-Based Componentization lets you build a component that contains all the code necessary to calculate the value of a variable at a point in the program where it is used to populate a report attribute or screen. As with structure-based componentization, you can generate parameterized slices that make it easy to deploy the transformed component in distributed architectures.

For Cobol programs, you can use a technique called *blocking* to produce smaller, better-defined parameterized components. Component Maker will not include in the slice any part of the calculation that appears before the blocked statement. Fields from blocked input statements are treated as input parameters of the component.

#### **Domain-Based Componentization**

Introduces domain-based componentization.

Domain-Based Componentization lets you "specialize" a program based on the values of one or more variables. The specialized program is typically intended for reuse "in place," in the original application, but under new external circumstances.

After a change in your business practices, for example, a program that invokes processing for a "payment type" variable could be specialized on the value PAYMENT-TYPE = "CHECK". Component Maker isolates every process dependent on the CHECK value to create a functionally complete program that processes check payments only.

Two modes of domain-based componentization are offered:

- In *simplified mode*, you set the specialization variable to its value anywhere in the program *except* a data port. The value of the variable is "frozen in memory." Operations that could change the value are ignored.
- In *advanced mode*, you set the specialization variable to its value at a data port. Subsequent operations can change the value, following the data and control flow of the program.

Use the simplified mode when you are interested only in the final value of a variable. Use the advanced mode when you need to account for data coming into a variable.

#### **Event Injection**

Introduces event injection.

Event Injection lets you adapt a legacy program to asynchronous, event-based programming models like MQ Series. You specify candidate locations for event calls (reads/writes, screen transactions, or subprogram calls, for example), the type of operation the event call performs (put or get), and the text of the message. For a put operation, for example, Component Maker builds a component that sends the message and any associated variable values to a queue, where the message can be retrieved by monitoring applications.

#### **Dead Code Elimination (DCE)**

Introduces dead code elimination.

Dead Code Elimination is an option in each of the main component extraction methods, but you can also perform it on a standalone basis. For each program analyzed for dead code, standalone DCE generates a component that consists of the original source code minus any unreferenced data items or unreachable procedural statements.

**NOTE:** Use the batch DCE feature to find dead code across your project. If you are licensed to use the Batch Refresh Process (BRP), you can use it to perform dead code elimination across a workspace.

#### **Entry Point Isolation**

Introduces entry point isolation.

Entry Point Isolation lets you build a component based on one of multiple entry points in a legacy program (an inner entry point in a Cobol program, for example). Component Maker extracts only the functionality and data definitions required for invocation from the selected point.

Entry Point Isolation is built into the main methods as an optional optimization tool. It's offered separately in case you want to use it on a standalone basis.

#### Language Support

Describes Component Maker language support.

The following table describes the extraction methods available for Component Maker-supported languages.

| Method                | COBOL | PL/I | Natural | RPG |
|-----------------------|-------|------|---------|-----|
| Structure-based       | Yes   | Yes  | No      | Yes |
| Computation-b<br>ased | Yes   | No   | Yes     | No  |
| Domain-based          | Yes   | Yes  | No      | No  |
| Event-Injection       | Yes   | No   | No      | No  |

| Method                   | COBOL | PL/I | Natural | RPG |
|--------------------------|-------|------|---------|-----|
| Dead Code<br>Elimination | Yes   | Yes  | Yes     | Yes |
| Entry Point<br>Isolation | Yes   | No   | No      | No  |

## **Componentization Outputs**

Describes componentization outputs.

The first step in the componentization process, called *extraction*, generates the following outputs:

- The source file that comprises the component.
- An abstract repository object, or *logical component*, that gives you access to the source file in the workbench.
- A HyperView list of sliced constructs, which you can mark and colorize in the HyperView Source pane.

**NOTE:** For Logic Analyzer, sliced data declarations are not marked and colorized.

The second step, called *conversion*, registers the source files in your repository, creating repository objects for the generated components and their corresponding copybooks.

Component Maker lets you execute the extraction and conversion steps independently or in combination, depending on your needs:

- If you want to analyze the components further, transform them, or even generate components from them, you will want to register the component source files in your repository and verify them, just as you would register and verify a source file from the original legacy application.
- If you are interested only in deploying the components in your production environment, you can skip the conversion step and avoid cluttering your repository.

The figure below shows how the componentization outputs are represented in the Repository Browser after conversion and verification of a structure-based Cobol component called DaysInYearCalc. PRODUPD is the program the component was extracted from.

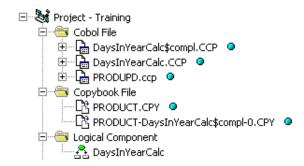

## **Component Maker Basics**

Provides an overview of the Component Maker window.

Component Maker is a HyperView-based tool that you can invoke on a standalone basis or from within HyperView itself:

 Start the tool in HyperView by selecting the program you want to slice in the Modernization Workbench Repository Browser and choosing Analyze > Interactive Analysis. In the HyperView window, choose View > Components.

**NOTE:** Choose View > Logic Analyzer if you are using Logic Analyzer.

Start the standalone tool by selecting the project that contains the
programs you want to slice in the Repository Browser and choosing
Architect > Logical Components. In the HyperView window, select the
program you want to slice in the Objects pane.

The Components pane consists of a hierarchy of views that let you specify the logical components you want to manipulate:

- The Types view lists the types of logical components you can create: structure-based, computation-based, domain-based, and so on.
- The List view displays logical components of the selected type.
- The Details view displays the details for the selected logical component in two tabs, Properties and Components. The Properties tab displays extraction properties for the logical component. The Components tab lists the files generated for the logical component.

The figure below shows a typical configuration of the Component Maker window. For HyperView usage, see *Analyzing Programs* in the workbench documentation set.

| HyperView - Training_Nick (Training_Nick (NICKC)) - AR7100.CBL                                                                                                    |   |  |  |  |
|----------------------------------------------------------------------------------------------------|---|--|--|--|
| ] ②  ] ↔   ■ • ← • → •   ﷺ   ဩ   ୩ •                                                                                                    |   |  |  |  |
| Source X Objects X Clipper                                                                                                    | x |  |  |  |
| File:     AR7100.CBL     0/0     Image: Cobol File     TOP       000100     IDENTIFICATION DIVI     AR7100.CBL     Image: Cobol File     Image: Cobol File     Image: Cobol File       000100     IDENTIFICATION DIVI     AR7100.CBL     Image: Cobol File     Image: Cobol File     Image: Cobol File       000200     PROGRAM-ID. AR7100.     AR7200.cbl     Image: Cobol File     Image: Cobol File     Image: Cobol File       000300     AUTHOR. DAVE BAXAND     AR7300.cbl     Image: Cobol File     Image: Cobol File     Image: Cobol File       000400     O00500     Cobol File     Image: Cobol File     Image: Cobol File     Image: Cobol File       Image: Cobol File     Image: Cobol File     Image: Cobol File     Image: Cobol File     Image: Cobol File       Image: Cobol File     Image: Cobol File     Image: Cobol File     Image: Cobol File     Image: Cobol File       Image: Cobol File     Image: Cobol File     Image: Cobol File     Image: Cobol File     Image: Cobol File       Image: Cobol File     Image: Cobol File     Image: Cobol File     Image: Cobol File     Image: Cobol File       Image: Cobol File     Image: Cobol File     Image: Cobol File     Image: Cobol File     Image: Cobol File       Image: Cobol File     Image: Cobol File     Image: Cobol File     Image: Cobol File     Image: Cobol File <th></th>                                                                                                    |   |  |  |  |
| 000600*       DUMMY PROGRAM         000700*       SIMULATES SOME         001500*********************************                                                                                                    | × |  |  |  |
| Components for COBOL           Image: Second second second |   |  |  |  |
| ▲ Type         Number                Computation             1               Ecad Code E             22                                                                                                    |   |  |  |  |

#### **Getting Started in the Components Pane**

Provides an example of Component Maker usage.

You do most of your work in Component Maker in the Components pane. To illustrate how you extract a logical component in the Components pane, let's look at the simplest task you can perform in Component Maker, Dead Code Elimination (DCE).

**NOTE:** The following exercise deliberately avoids describing the properties and options you can set for DCE. See the relevant help topics for details.

#### Task

1. In the Components pane, double-click **Dead Code Elimination**. The view shown in the figure below opens. This view shows the DCE-based logical components created for the programs in the current project.

**TIP:** Click the **D** button on the tool bar to restrict the display to logical components created for the selected program.

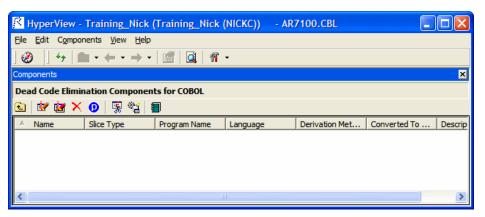

- 2. Select the program you want to analyze for dead code in the HyperView Objects pane and click the *button*. To analyze the entire project of which the program is a part, click the *button*.
- 3. A dialog opens where you can enter the name of the new component in the text field. Click **OK**. Component Maker adds the new components to the list of components. If you selected batch mode, Component Maker creates a logical component for each program in the project, appending \_n to the name of the component.
- 4. Double-click a component to edit its properties. The view shown in the figure below opens. The **Component of program** field contains the name of the selected program.

| 🔀 HyperView - Training_Nick (Training_Nick (NICKC)) - AR7100.CBL | X |
|------------------------------------------------------------------|---|
| <u>File E</u> dit C <u>o</u> mponents <u>Vi</u> ew <u>H</u> elp  |   |
| ] ⊘  ] ↔   ■ • ← • → •   @   Q   % •                             |   |
| Components                                                       | × |
| Dead Code Elimination Component DCETest                          |   |
| 🖻 🗟 🔀 🔁 🛛                                                        |   |
| Properties Components                                            |   |
| Component of program AR7300                                      | ^ |
| Entry Point to use: (undefined point)                            | Ξ |
| Description (dick <u>here</u> to edit)                           |   |
|                                                                  | ~ |

5. In the **Entry Point to use** field, click the link for the current selection and choose the entry point you want to use in the pop-up menu. To unset an entry point, click it and choose **Unset** in the pop-up menu.

**NOTE:** This field is shown only for Cobol programs.

6. In the **Description** field, click the **here** link to open a text editor where you can enter a description of the component. The description appears in the box below the **Description** field in the Properties tab and in the Description property for the logical component repository object.

- 7. Click the 🛍 button on the tool bar to navigate to the list of components, then repeat the procedure for each component you want to extract.
- 8. In the list of components, select each component you want to extract and click the 🐺 button on the tool bar. You are prompted to confirm that you want to extract the components. Click **OK**.
- 9. The Extraction Options dialog opens. Set extraction options as described in the relevant help topic. When you are satisfied with your choices, click **Finish**.
- 10. Component Maker performs the extraction. You are notified that the extraction is complete. If the extraction completed without errors or warnings, click **OK** to continue. If the extraction completed with errors or warnings, click **Yes** to view the errors or warnings in the Activity Log. Otherwise, click **No**.
- 11. Assuming the extraction executed without errors, the view shown in the figure below opens. Click the Components tab to display a list of the component source files that were generated for the logical component and an audit report if you requested one. Click an item in the list to view the read-only text for the item.

| Ele Edit Components Vew Help     Components Image: Component OCETest     Dead Code Elimination Component DCETest     Image: Components     Properties   Components     File   Type   Result Entity     DEETest.audit.txt   DOCLTest.CCP   SOURCE   COPYBOOK   ./DCETest-0.CPY   SOURCE   COPYBOOK   ./PROPUCT-DCETest-0.CPY   SOURCE   COPYBOOK   ./PROUCT-DCETest-0.CPY   SOURCE   COPYBOOK   ./PROUCT-DCETest-0.CPY   SOURCE   COPYBOOK                                                                                                    | 🔀 HyperView - Training_N                           | lick (Training_N | ick (NICKC)) | - AR7100.CBL |   |
|----------------------------------------------------------------------------------------------------|----------------------------------------------------|------------------|--------------|--------------|---|
| Components     Image: Component Sector Component DCETest       Dead Code Elimination Component DCETest       Image: Components       Properties     Components       File     Type       Result Entity       DCETest. (OCE)       ./DCETest.audit.txt     DOCUMENT       ./DCETest.audit.txt     DOCUMENT       ./DCETest.audit.txt     DOCUMENT       ./DCETest.audit.txt     DOCUMENT       ./DCETest.ocCP     SOURCE     COPYBOOK       ./CUSTMAS-DCETest-0.CPY     SOURCE     COPYBOOK       ./CUSTMAS-DCETest-0.CPY     SOURCE     COPYBOOK                                                                                                    | <u>File E</u> dit C <u>o</u> mponents <u>V</u> iew | Help             |              |              |   |
| Topead Code Elimination Component DCETest         Image: Components       Image: Components         File       Type       Result Entity         DCETest. coCED       ./DCETest.audit.txt       DOCUMENT         ./DCETest.coCP       SOURCE       COBOL         ./INVOICE-DCETest-0.CPY       SOURCE       COPYBOOK         ./CUSTMAS-DCETest-0.CPY       SOURCE       COPYBOOK                                                                                                    | ] 🕘 🛛 47   🖿 • 🔶 • -                               | 🔶 •   🚮   🞑      | 17 -         |              |   |
| Image: Second second second | Components                                         |                  |              |              | × |
| Properties         Components           File         Type         Result Entity           DCETest.(OCE)         .         .           ./DCETest.audit.txt         DOCUMENT           ./DCETest.COP         SOURCE         COBOL           ./INVOICE-DCETest-0.CPY         SOURCE         COPYBOOK           ./CUSTMAS-DCETest-0.CPY         SOURCE         COPYBOOK                                                                                                    | Dead Code Elimination Compo                        | onent DCETest    |              |              |   |
| File         Type         Result Entity           DCETest.(DCE)         ./DCETest.caudit.txt         DOCUMENT           ./DCETest.CCP         SOURCE         COBOL           ./INVOICE-DCETest-0.CPY         SOURCE         COPYBOOK           ./CUSTMAS-DCETest-0.CPY         SOURCE         COPYBOOK                                                                                                    | 🖻 🗑 🐼 🗙 🕖 🐺 🎕                                      | : 1              |              |              |   |
| DCETest (DCE)           ./DCETest.audit.txt         DOCUMENT           ./DCETest.CCP         SOURCE           ./INVOICE-DCETest-0.CPY         SOURCE           ./CUSTMAS-DCETest-0.CPY         SOURCE           ./CUSTMAS-DCETest-0.CPY         SOURCE                                                                                                    | Properties Components                              |                  |              |              |   |
| ./DCETest.audit.txt DOCUMENT<br>./DCETest.CCP SOURCE COBOL<br>./INVOICE-DCETest-0.CPY SOURCE COPYBOOK<br>./CUSTMAS-DCETest-0.CPY SOURCE COPYBOOK                                                                                                    | File Type                                          | Result Entity    | /            |              |   |
| ,DCETest.CCP SOURCE COBOL<br>,/INVOICE-DCETest-0.CPY SOURCE COPYBOOK<br>,/CUSTMAS-DCETest-0.CPY SOURCE COPYBOOK                                                                                                    |                                                    |                  |              |              |   |
| ,/INVOICE-DCETest-0.CPY SOURCE COPYBOOK<br>,/CUSTMAS-DCETest-0.CPY SOURCE COPYBOOK                                                                                                    | ./DCETest.audit.txt                                | DOCUMENT         |              |              |   |
| ,<br>CUSTMAS-DCETest-0.CPY SOURCE COPYBOOK                                                                                                    | ./DCETest.CCP                                      | SOURCE           | COBOL        |              |   |
|                                                                                                    |                                                    |                  | CORVBOOK     |              |   |
| /PRODUCT-DCETest-0.CPY SOURCE COPYBOOK                                                                                                    | ./INVOICE-DCETest-0.CPY                            | SOURCE           | COLIDOOK     |              |   |
|                                                                                                    |                                                    |                  |              |              |   |
| JORDSET1X-DCETest-0.CPY SOURCE COPYBOOK                                                                                                    |                                                    | SOURCE           | COPYBOOK     |              |   |

#### **Creating Components**

Describes how to create a component.

To create a component, select the program you want to slice in the HyperView Objects pane. In the Types view, select the type of logical component you want to create and click the *iv* button on the tool bar. (You can also click the *iv* button in the List or Details view.) A dialog opens where you can enter the name of the new component in the text field. Click **OK**.

#### **Extracting Components**

Describes how to extract a component.

To extract a single logical component, select the component you want to extract in the List view and click the 🕱 button on the tool bar. To extract multiple logical components, select the type of the components you want to extract in the Types view and click the 🕱 button. You are prompted to confirm that you want to continue. Click **OK**.

**TIP:** Logical components are converted as well as extracted if the **Convert Resulting Components to Legacy Objects** is set in the Component Conversion Options pane.

#### **Converting Components**

Describes how to convert components.

To convert a single logical component, select the component you want to convert in the List view and click the 🔁 button on the tool bar. To convert multiple logical components, select the type of the components you want to convert in the Types view and click the 🖼 button. You are prompted to confirm that you want to continue. Click **OK**.

#### **Deleting Components**

Describes how to delete a component.

To delete a logical component, select it in the List view and click the  $\times$  button on the tool bar.

**NOTE:** Deleting a logical component does not delete the component and copybook repository objects. You must delete these objects manually in the Repository Browser.

#### **Viewing the Text for Generated Files**

Describes how to view the text for generated files.

To view the read-only text for a generated file, click the file in the list of generated files for in the Components tab. **TIP:** You can also view the text for a generated file in the Modernization Workbench main window. In the Repository Browser Logical Component folder, click the component whose generated files you want to view.

#### **Restricting the Display to Program-Related Components**

Describes how to restrict the display to program-related components.

To restrict the display to logical components of a given program, select the program and click the **9** button on the tool bar. The button is a toggle. Click it again to revert to the generic display.

#### **Working with HyperView Lists**

Describes how to work with HyperView lists of sliced constructs.

When you extract a logical component, Component Maker generates a Hyper-View list of sliced constructs. The list has the same name as the component. You can view the list in the Logic Analyzer folder in Clipper.

To mark and colorize sliced constructs in the list, select the list in Clipper and click the  $\checkmark$  button on the tool bar. To mark and colorize sliced constructs in a single file, select the file in the List view and click the  $\checkmark$  button. To mark and colorize a single construct, select it in the File view and click the  $\checkmark$  button. Click the  $\checkmark$  button again to turn off marking and colorizing.

#### **Viewing Audit Reports**

Describes how to view audit reports.

An *audit report* contains a list of changed and deleted lines in the source files (including copybooks) from which a logical component was extracted. The report has a name of the form *<component>*.audit.txt. Click the report in the Components tab to view its text.

An audit report optionally includes reason codes explaining why a line was changed or deleted. A reason code is a number keyed to the explanation for a change (for example, reason code 12 for computation-based componentization is RemoveUnusedVALUEs).

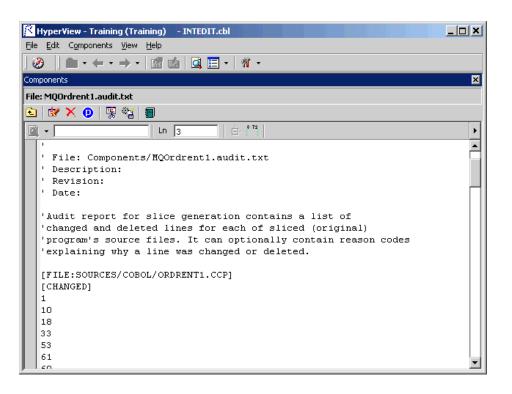

#### **Generating Coverage Reports**

Describes how to generate a coverage report.

A *coverage report* shows the extent to which a source program has been "componentized":

- The top-left pane lists each component of a given type (structure-based, computation-based, and so on) extracted from the program.
- The bottom-left pane lists the paragraphs in the program. Click on a paragraph to navigate to it in the righthand pane.
- The righthand pane displays the text of the program with extracted code shaded in pink. The numbers to the left of the extracted code identify the component to which it was extracted.

To generate coverage reports, click the 🗐 button on the Component Maker tool bar. The reports are listed in the Generated Document folder in the Repository Browser. Report names are of the form *<program>-<method>-*Coverage. Double-click a report to view it in a Web browser.

**NOTE:** Reports are created for each program in the current project.

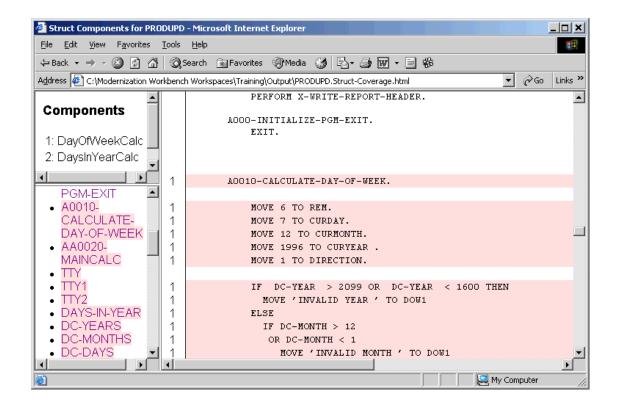

#### **Exporting Logical Components**

Describes how to export a logical component.

To move or copy the source files associated with a logical component (including any complement or copybooks) from the Modernization Workbench area to a specified location on your file system, select the component In the Repository Browser Logical Component folder and choose **Architect > Export**. A standard dialog appears where you can specify the destination for the source files. Select **Move files** if you want to move the files rather than copy them.

#### **Generating CICS Components**

Describes how to generate CICS components.

Component Maker let you generate structure- and computation-based Cobol components as CICS programs, with COMMAREAS for parameter exchange. That means the component can be called through a CICS LINK or by some other middleware such as IBM's ECI.

A CICS component can be run directly on mainframes:

- The component's parameters, whether original (from USING) or created by Component Extraction, are packaged under the CICS variable DFHCOMMAREA. There is no PROCEDURE DIVISION USING phrase in the component.
- At all program points where the original program could exit, the component exits through a CICS RETURN statement. Any STOP RUN is replaced by CICS RETURN.

To generate CICS components, choose **Create CICS Program** in the interface component extraction options.

# 2

# Setting Component Maker Options

It's a good idea to become familiar with the component extraction options before beginning your work in Component Maker. Each extraction method has a different set of options, and each set differs for the supported object types. Extraction options are project-based, so they apply to every program in the current Modernization Workbench project. Only relevant options are displayed for the restricted version of Component Maker, called Logic Analyzer, available to users of Application Analyzer.

**NOTE:** For computation- and domain-based componentization of Cobol programs, and for structure-based componentization with parameterized slices, you must set **Perform Program Analysis** in the project verification options before verifying the program you want to slice.

You can set Component Maker extraction options in the standard Project Options window or in the extraction options dialog that opens when you create a component. To open the standard Project Options window, choose **Tools** > **Project Options**. In the Project Options window, click the Component Maker tab.

## **Setting General Options**

Describes how to set General extraction options.

The table below describes the Component Maker General extraction options.

| Option                        | Language                     | Description                                                                                                    |
|-------------------------------|------------------------------|----------------------------------------------------------------------------------------------------|
| Add Program Name as<br>Prefix | Cobol, Natural, PL/I,<br>RPG | Prepend the name of the sliced<br>program to the component name<br>you specified when you created the<br>component, in the form<br><program>\$<component>.</component></program>                                                                                                    |
| Generate Slice                | Cobol, Natural, PL/I,<br>RPG | Generate both a HyperView list of sliced constructs and a component.                                                                                                    |
| Keep Legacy Copybooks         | Cobol, RPG                   | Do not generate modified<br>copybooks for the component.<br>Modified copybooks have names of<br>the form<br>< <i>copybook&gt;-<component>-n</component></i> ,<br>where <i>n</i> is a number ensuring the<br>uniqueness of the copybook name<br>when multiple instances of a<br>copybook are generated for the<br>same component.<br><b>NOTE:</b> Component Maker issues a<br>warning if including the original<br>copybooks in the component would<br>result in an error. |
| Keep Legacy Includes          | PL/I                         | Do not generate modified program<br>include files for the component.<br>The layout and commentary of the<br>sliced program is preserved.                                                                                                    |
| Keep Legacy Macros            | PL/I                         | Do not expand macros for the<br>component. The layout and<br>commentary of the sliced program<br>is preserved.                                                                                                    |
| Preserve Legacy Includes      | Natural                      | Do not generate modified program include files for the component.                                                                                                    |

| Option                 | Language | Description                                                                                                    |
|------------------------|----------|----------------------------------------------------------------------------------------------------|
| Rename Program Entries | Cobol    | Prepend the name of the<br>component to inner entry points, in<br>the form<br><i><component>-<entrypoint></entrypoint></component></i> . This<br>ensures that entry point names are<br>unique and that the Modernization<br>Workbench parser can verify the<br>component successfully. Unset this<br>option if you need to preserve the<br>original names of the inner entry<br>points. |

## **Setting Interface Options**

Describes how to set Interface extraction options.

The table below describes the Component Maker Interface extraction options.

| Option                               | Language | Description                                                                                                    |
|--------------------------------------|----------|----------------------------------------------------------------------------------------------------|
| Blocking                             | Cobol    | If you are performing a<br>parameterized computation-based<br>extraction and want to use<br>blocking, click the <b>More</b> button. A<br>dialog opens, where you can select<br>the blocking option and the types of<br>statements you want to block.<br><b>NOTE:</b> Choose Use Blocking from<br>Component Definitions if you want<br>to block statements in a HyperView<br>list. |
| Create CICS Program                  | Cobol    | Create COMMAREAS for parameter exchange in generated slices.                                                                                                    |
| Generate Parameterized<br>Components | Cobol    | Extract parameterized slices.<br><b>NOTE:</b> If you select this option for a<br>structure-based extraction, you must<br>set the Range Only option in the<br>Component Type Specific pane.                                                                                                    |

## **Setting Optimize Options**

Describes how to set Optimize extraction options.

The table below describes the Component Maker Optimize extraction options.

| Option                            | Language            | Description                                                                                                    |
|-----------------------------------|---------------------|----------------------------------------------------------------------------------------------------|
| No changes                        | Cobol, Natural, RPG | Do not remove unused data items from the component.                                                                                                    |
| Preserve Original<br>Paragraphs   | Cobol               | Generate paragraph labels even for<br>paragraphs that are not actually<br>used in the source code (for<br>example, empty paragraphs for<br>which there are no PERFORMs).<br><b>NOTE:</b> This option also affects refac-<br>toring. When the option is set, para-<br>graphs in the same "basic block" are<br>defragmented separately. Otherwise,<br>they are defragmented as a unit. |
| Remove Redundant<br>NEXT SENTENCE | Cobol               | Remove NEXT SENTENCE clauses<br>by changing the bodies of<br>corresponding IF statements, such<br>that:<br>IF A=1<br>NEXT SENTENCE<br>ELSE<br><br>END-IF.<br>is generated as:<br>IF NOT (A=1)<br><br>END-IF.                                                                                                    |

| Option                                               | Language            | Description                                                                                                    |
|------------------------------------------------------|---------------------|----------------------------------------------------------------------------------------------------|
| Remove/Replace Unused<br>Fields with FILLERs         | Cobol, Natural, RPG | Remove unused any-level<br>structures and replace unused fields<br>in a used structure with FILLERs.<br>Set this option if removing a field<br>completely from a structure would<br>adversely affect memory<br>distribution.<br><b>NOTE:</b> If you select Keep Legacy<br>copybooks in the General component<br>extraction options, Component<br>Maker removes or replaces with<br>FILLERs only unused inline data<br>items. |
| Remove Unreachable<br>Code                           | Cobol, RPG          | Remove unreachable procedural statements.                                                                                                    |
| Remove Unused<br>Any-Level Structures                | Cobol, Natural, RPG | Remove unused structures at any<br>data level, if all their parents and<br>children are unused. For the<br>example below, D, E, F, and G are<br>removed:<br>DEFINE DATA LOCAL<br>1 #A<br>2 #B<br>3 #C<br>2 #D<br>3 #E<br>3 #F<br>1 #G                                                                                                    |
| Remove Unused Level-1<br>Structures                  | Cobol, Natural, RPG | Remove only unused level-1<br>structures, and then only if all their<br>children are unused. If, in the<br>following example, only B is used,<br>only G is removed:<br>DEFINE DATA LOCAL<br>1 #A<br>2 #B<br>3 #C<br>2 #D<br>3 #E<br>3 #F<br>1 #G                                                                                                    |
| Replace Section<br>PERFORMs by Paragraph<br>PERFORMs | Cobol               | Replace PERFORM section<br>statements by equivalent<br>PERFORM paragraph statements.                                                                                                    |

| Option             | Language | Description                                                                                                    |
|--------------------|----------|----------------------------------------------------------------------------------------------------|
| Roll-Up Nested IFs | Cobol    | Roll up embedded IF statements in<br>the top-level IF statement, such<br>that:<br>IF A=1<br>IF B=2<br>is generated as:<br>IF (A=1) AND (B=2) |

## **Setting Document Options**

Describes how to set Document extraction options.

The table below describes the Component Maker Document extraction options.

| Option                                               | Language                     | Description                                                                                                    |
|------------------------------------------------------|------------------------------|----------------------------------------------------------------------------------------------------|
| Comment-out Sliced-off<br>Legacy Code                | Cobol, RPG                   | Retain but comment out unused<br>code in the component source. In<br>the Comment Prefix field, enter<br>descriptive text (up to six<br>characters) for the commented-out<br>lines.              |
| Emphasize<br>Component/Include in<br>Coverage Report | Cobol, Natural, PL/I,<br>RPG | Generate a HyperView list of sliced<br>constructs and colorize the<br>constructs in the Coverage Report.                                                                                        |
| Generate Audit Report                                | Cobol                        | Generate an audit report.                                                                                                    |
| Generate Support<br>Comments                         | Cobol, RPG                   | Include comments in the<br>component source that identify the<br>component properties you<br>specified, such as the starting and<br>ending paragraphs for a<br>structure-based Cobol component. |

| Option                                                          | Language   | Description                                                                                                    |
|-----------------------------------------------------------------|------------|----------------------------------------------------------------------------------------------------|
| Include Reason Codes                                            | Cobol      | Include reason codes in the audit<br>report explaining why a line was<br>changed or deleted.                                                                                                    |
|                                                                 |            | <b>NOTE:</b> Generating reason codes is<br>very memory-intensive and may<br>cause crashes for extractions from<br>large programs.                                                                                      |
| List Options in<br>Component Header and<br>in Separate Document | Cobol, RPG | Include a list of extraction option<br>settings in the component header<br>and in a separate text file. The text<br>file has a name of the form<br>< <i>component</i> >.BRE.options.txt.                               |
| Mark Modified Legacy<br>Code                                    | Cobol, RPG | Mark modified code in the<br>component source. In the<br>Comment Prefix field, enter<br>descriptive text (up to six<br>characters) for the modified lines.                                                             |
| Print Calculated Values as<br>Comments                          | Cobol      | For domain-based component<br>extraction only, print the<br>calculated values of variables as<br>comments. Alternatively, you can<br>substitute the calculated values of<br>variables for the variables<br>themselves. |
| Use Left Column for<br>Marks                                    | Cobol, RPG | Place the descriptive text for<br>commented-out or modified lines<br>in the lefthand column of the line.<br>Otherwise, the text appears in the<br>righthand column.                                                    |

## **Setting Component Type-Specific Options**

Introduces component type--specific extraction options.

Component type-specific extraction options determine how Component Maker performs tasks specific to each componentization method.

#### Setting Structure-Based Type-Specific Options

Describes how to set structure-based type-specific extraction options.

The table below describes the Component Maker structure-based type-specific extraction options.

| Option                                            | Language | Description                                                                                                    |
|---------------------------------------------------|----------|----------------------------------------------------------------------------------------------------|
| Dynamic Call                                      | Cobol    | Generate in the complement a<br>dynamic call to the component.<br>The complement will call a string<br>variable that must later be set<br>outside the complement to the<br>name of the component.                                 |
| Ensure Consistent Access<br>to External Resources | Cobol    | Monitor the integrity of data flow<br>in the ranges you are extracting. If<br>you select this option, for example,<br>an extraction will fail if an SQL<br>cursor used in the component is<br>open in the complement.             |
| Range Only                                        | Cobol    | Do not generate a complement.<br>You must set this option to generate<br>parameterized slices.                                                                                                    |
| Restrict User Ranges to<br>PERFORMed Ones         | Cobol    | Do not extract paragraphs that do<br>not have a corresponding<br>PERFORM statement. This option<br>is useful if you want to limit<br>components created with the<br>Paragraph Pair or Section methods<br>to PERFORMed paragraphs. |

| Option          | Language | Description                                                                                                    |
|-----------------|----------|----------------------------------------------------------------------------------------------------|
| Suppress Errors | Cobol    | Perform a "relaxed extraction," in<br>which errors that would ordinarily<br>cause the extraction to fail are<br>ignored, and comments describing<br>the errors are added to the<br>component source. This option is<br>useful when you want to review<br>extraction errors in component<br>source. |

#### Setting Computation-Based Type-Specific Options

Describes how to set computation-based type-specific extraction options.

The table below describes the Component Maker computation-based type-specific extraction options.

| Option              | Language | Description                                                                                                    |
|---------------------|----------|----------------------------------------------------------------------------------------------------|
| Generate HTML Trace | Cobol    | Generate an HTML file with an<br>extraction trace. The trace has a<br>name of the form<br><i><component></component></i> .trace. To view the<br>trace, click the logical component<br>for the extraction in the Repository<br>Browser Logical Component folder.<br>Double-click the trace file to view it<br>in a Web browser.                    |
| Statement           | Cobol    | Perform statement-based component extraction.                                                                                                    |
| Variable            | Cobol    | Perform variable-based component<br>extraction.<br><b>NOTE:</b> Even if you select vari-<br>able-based extraction, Component<br>Maker performs statement-based<br>extraction if the variable you slice on<br>is not an input variable for its parent<br>statement: that is, if the statement<br>writes to rather than reads from the<br>variable. |

#### Setting Domain-Based Type-Specific Options

Describes how to set domain-based component extraction options.

The table below describes the Component Maker domain-based type-specific extraction options.

| Option                                       | Language    | Description                                                                                                    |
|----------------------------------------------|-------------|----------------------------------------------------------------------------------------------------|
| Maximum Number of<br>Variable's Values       | Cobol       | The maximum number of values to<br>be calculated for each variable.<br>Limit is 200. The lower the<br>maximum, the better performance<br>and memory usage you can expect.                                                                                                    |
| Maximum Size of<br>Variable to Be Calculated | Cobol       | Maximum size in bytes for each<br>variable value to be calculated. The<br>lower the maximum, the better<br>performance and memory usage<br>you can expect.                                                                                                    |
| Multiple Pass                                | Cobol, PL/I | Evaluate conditional logic again<br>after detecting dead branches.<br>Because the ELSE branch of the<br>first IF below is dead, for example,<br>the second IF statement can be<br>resolved in a subsequent pass:<br>MOVE 0 TO X.<br>IF X EQUAL 0 THEN<br>MOVE 1 TO Y<br>ELSE/p><br>MOVE 2 TO Y.<br>IF Y EQUAL 2 THEN<br>ELSE<br>NOTE: Multi-pass processing is very<br>resource-intensive, and not recom-<br>mended for extractions from large<br>programs. |
| Remove Unused<br>Assignments                 | Cobol, PL/I | Exclude from the component<br>assignments that cannot affect the<br>computation (typically, an<br>assignment after which the variable<br>is not used until the next<br>assignment or port).                                                                                                    |
| Remove Unused<br>Procedures                  | PL/I        | Exclude unused procedures from the component.                                                                                                    |

| Option                                          | Language    | Description                                                                                                    |
|-------------------------------------------------|-------------|----------------------------------------------------------------------------------------------------|
| Replace Procedure Calls<br>by Return Values     | PL/I        | Substitute the return values of variables for procedure calls in components.                                                                                                    |
| Replace Variables by<br>Their Calculated Values | Cobol       | Substitute the calculated values of<br>variables for the variables<br>themselves. Alternatively, you can<br>print the values as comments.<br><b>NOTE:</b> Notice how the options in<br>Remove Unused Assignments and<br>Replace Variables by Their Calcu-<br>lated Values can interact. If both<br>options are set, then the first assign-<br>ment in the following fragment will<br>be removed:<br>MOVE 1 TO X.<br>DISPLAY X.<br>MOVE 2 TO X. |
| Single Pass                                     | Cobol, PL/I | Evaluate conditional logic in one pass.                                                                                                    |
| VALUEs Initialize Data<br>Items                 | Cobol       | Set variables declared with VALUE<br>clauses to their initial values.<br>Otherwise, VALUE clauses are<br>ignored.                                                                                                    |

#### Setting Event Injection Type-Specific Options

Describes how to set event injection component extraction options.

The table below describes the Component Maker event injection type-specific extraction options.

| Option         | Language | Description                                                                    |
|----------------|----------|--------------------------------------------------------------------------------|
| Error Handling | Cobol    | The type of statement to execute in case of an error connecting to middleware. |
| MQ             | Cobol    | Use an IBM MQ Series template for event injection.                             |
| MQPUT          | Cobol    | Use the MQPUT method.                                                          |

| Option               | Language | Description                                                        |
|----------------------|----------|--------------------------------------------------------------------|
| MQPUT1               | Cobol    | Use the MQPUT1 method.                                             |
| Queue Manager        | Cobol    | The name of the queue manager.                                     |
| Target Queue Name    | Cobol    | The name of the target queue.                                      |
| User Specified Event | Cobol    | The name of the event to inject at the specified injection points. |

## **Setting Component Conversion Options**

Describes how to set Component Conversion extraction options.

The table below describes the Component Maker Component Conversion extraction options.

| Option                                              | Language                     | Description                                                                                                    |
|-----------------------------------------------------|------------------------------|----------------------------------------------------------------------------------------------------|
| Convert Resulting<br>Components                     | Cobol, Natural, PL/I,<br>RPG | Convert as well as extract the logical component.                                                                                                    |
| Keep Old Legacy Objects                             | Cobol, Natural, PL/I,<br>RPG | Preserve existing repository objects<br>for the converted component<br>(copybooks, for example). If you<br>select this option, delete the<br>repository object for the<br>component itself before<br>performing the extraction, or the<br>new component object will not be<br>created. |
| Remove Components<br>after Successful<br>Conversion | Cobol, Natural, PL/I,<br>RPG | Remove logical components from<br>the current project after new<br>component objects are created.                                                                                                    |

| Option                        | Language                     | Description                                                                                                    |
|-------------------------------|------------------------------|----------------------------------------------------------------------------------------------------|
| Replace Old Legacy<br>Objects | Cobol, Natural, PL/I,<br>RPG | Replace existing repository objects<br>for the converted component.<br>NOTE: This option controls conver-<br>sion behavior even when you<br>perform the conversion indepen-<br>dently from the extraction. If you<br>are converting a component inde-<br>pendently and want to change this<br>setting, select Convert Resulting<br>Components to Legacy Objects,<br>specify the behavior you want, and<br>then deselect Convert Resulting |
|                               |                              | Components to Legacy Objects.                                                                                                    |

# 3

# Extracting Structure-Based Components

Structure-Based Componentization lets you build a component from a range of inline code, Cobol paragraphs, for example. Use traditional structure-based componentization to generate a new component and its *complement*. A complement is a second component consisting of the original program minus the code extracted in the slice. Component Maker automatically places a call to the new component in the complement, passing it data items as necessary.

Alternatively, you can generate *parameterized slices*, in which the input and output variables required by the component are organized in group-level structures. These standard object-oriented data interfaces make it easy to deploy the transformed component in modern service-oriented architectures.

## **Understanding Ranges**

Offers background on ranges.

When you extract a structure-based component from a program, you specify the *range* of code you want to include in the component. The range varies: for Cobol programs, a range of paragraphs; for PL/I programs, a procedure; for RPG programs, a subroutine or procedure.

**TIP:** You typically repeat Structure-Based Componentization in incremental fashion until all the modules you are interested in have been created. For Cobol programs, you can avoid doing this manually by specifying multiple ranges in the same extraction. Component Maker automatically processes each range in the appropriate order. No complements are generated.

#### **Specifying Ranges for Cobol Programs**

Describes how to specify ranges for Cobol programs.

For Cobol programs, you specify the paragraphs in the range for structure-based component extraction in one of three ways:

- Select a Paragraph Perform statement to set the range to the performed paragraph or paragraphs. Component Maker includes each paragraph in the execution path between the first and last paragraphs in the range, except when control is transferred by a PERFORM statement or by an implicit RETURN-from-PERFORM statement.
- Select a Pair of Paragraphs to set the range to the selected paragraphs. You are responsible for ensuring a continuous flow of control from the first to the last paragraph in the range.
- Select a Section to set the range to the paragraphs in the section.

**NOTE:** For traditional structure-based COBOL components, Component Maker inserts in the complement the labels of the first and last paragraphs in the range. The first paragraph is replaced in the complement with a CALL statement followed by a GOTO statement. The last paragraph is always empty.

The GOTO statement transfers control to the last paragraph. If the GOTO statement and its target paragraph are not required to ensure correct call flow, they are omitted.

#### **Specifying Ranges for PL/I Programs**

Describes how to specify ranges for PL/I programs.

For PL/I programs, the range you specify for structure-based component extraction is an internal procedure that Component Maker extracts as an external procedure. The slice contains the required parameters for global variables.

#### **Specifying Ranges for RPG Programs**

Describes how to specify ranges for RPG programs.

For RPG programs, the range you specify for structure-based component extraction is a subroutine or procedure to extract as a component.

## **Understanding Parameterized Slices**

Offers background on parameterized slices.

For Cobol programs, you can generate *parameterized slices*, in which the input and output variables required by the component are organized in group-level structures. The component contains all the code required for input/output operations.

To extract a parameterized slice, select the **Generate Parameterized Components** option in the extraction options dialog. Note that you cannot generate a complement for a parameterized Cobol slice.

**NOTE:** For parameterized structure- and computation-based componentization of Cobol programs, you must select the **Perform Program Analysis** and **Enable Parameterization of Components** options in the project verification options.

#### **Cobol Naming Conventions**

Describes Cobol naming conventions for parameterized slices.

- Component input structures have names of the form BRE-INP-<STRUCT-NAME>. Input fields have names of the form BRE-I-<FIELD-NAME>.
- Component Output structures have names of the form BRE-OUT-*STRUCT-NAME*. Output fields have names of the form BRE-O-<*FIELD-NAME*>.

#### **Parameterization Example**

Provides an example of a parameterized slice.

The example below illustrates how Component Maker generates parameterized slices. Consider a COBOL program that contains the following structures:

```
WORKING-STORAGE SECTION.

01 A

03 A1

03 A2

01 B

03 B1

03 B2

03 B4
```

Suppose that only A1 has been determined by Component Maker to be an input parameter, and only B1 and B2 to be output parameters. Suppose further that the component is extracted with input and output data structures that use the default names, BRE-INP-INPUT-STRUCTURE and

BRE-OUT-OUTPUT-STRUCTURE, respectively, and with the default Optimization options set. The component contains the following code:

```
WORKING-STORAGE SECTION.
  01 A
   03 A1
   03 A2
 01 B
   03 B1
   03 B2
   03 B4
LINKAGE SECTION.
 01 BRE-INP-INPUT-STRUCTURE
   03 BRE-I-A
     06 BRE-I-A1
01 BRE-OUT-OUTPUT-STRUCTURE
   03 BRE-O-B
     06 BRE-O-B1
     06 BRE-O-B2
PROCEDURE DIVISION
 USING BRE-INP-INPUT-STRUCTURE BRE-OUT-OUTPUT-STRUCTURE.
BRE-INIT-SECTION SECTION.
 PERFORM BRE-COPY-INPUT-DATA.
  ....(Business Logic)....
  *Modernization Workbench added statement
 GO TO BRE-EXIT-PROGRAM.
BRE-EXIT-PROGRAM-SECTION SECTION.
 BRE-EXIT-PROGRAM.
   PERFORM BRE-COPY-OUTPUT-DATA.
   GOBACK.
```

BRE-COPY-INPUT-DATA. MOVE BRE-I-A TO A. BRE-COPY-OUTPUT-DATA. MOVE B TO BRE-O-B.

## **Extracting Structure-Based Cobol Components**

Describes how to extract structure-based Cobol components.

Follow the instructions below to extract structure-based Cobol components.

Task

- 1. Select the program you want to slice in the HyperView Objects pane and click the *button*. A dialog opens where you can enter the name of the new component in the text field. Click **OK**. Component Maker adds the new component to the list of components. Double-click the component to edit its properties.
- 2. In the Paragraphs field, click the **here link**. Choose one of the following methods in the pop-up menu:
  - **Paragraph Perform** to set the range to the paragraph or paragraphs performed by the selected PERFORM statement. Select the PERFORM statement in the Source pane, then click the link for the current selection and choose **Set** in the pop-up menu.
  - Pair of Paragraphs to set the range to the selected paragraphs. Select the first paragraph in the pair in the Source pane, then click the link for the current selection in the **From** field and choose Set in the drop-down menu. Select the second paragraph in the pair, then click the link for the current selection in the **To** field and choose **Set** in the pop-up menu.

TIP: You can set the From and To fields to the same paragraph.

• **Section** to set the range to the paragraphs in the section. Select the section in the Source pane, then click the link for the current selection and choose **Set** in the pop-up menu.

**NOTE:** To delete a range, select the link for the numeral that identifies the range and choose **Delete** in the pop-up menu. To unset a PERFORM, paragraph, or section, click it and choose **Unset** in the pop-up menu. To navigate quickly to a PERFORM, paragraph, or section in the source, click it and choose **Locate** in the pop-up menu.

3. Repeat this procedure for each range you want to extract. You can use any combination of methods. The figure below shows how the properties tab might look for a multi-range extraction.

| 🥂 HyperView - Training (T                                                  | raining) - ORDRENT1.ccp                                                                                                    |          |  |  |  |
|----------------------------------------------------------------------------|----------------------------------------------------------------------------------------------------|----------|--|--|--|
| <u>File E</u> dit C <u>o</u> mponents <u>V</u> iev                         | w <u>H</u> elp                                                                                                    |          |  |  |  |
| ] 🤣 🛛 🛍 • 🖨 • 🔿                                                            | • 🖆 🤷 🛯 Q, 🚍 • 🛛 🕅 •                                                                                                    |          |  |  |  |
| Components                                                                 |                                                                                                    | ×        |  |  |  |
| Structure-Based Compone                                                    | ent DigitCalc                                                                                                    |          |  |  |  |
| 🖻 😰 🗙 🖸 🐺 🐏                                                                |                                                                                                    |          |  |  |  |
| Properties Components                                                      |                                                                                                    |          |  |  |  |
|                                                                            | Component of program <u>ORDRENT1</u>                                                                                                    |          |  |  |  |
| Paragraphs (click <u>here</u> to a                                         |                                                                                                    | - I      |  |  |  |
| <u>1.</u> Perform Statement                                                | PERFORM 1700-DIGITS-CHECK at SOURCES/COBOL/ORDRENT1.CCP [628:12]                                                                                     |          |  |  |  |
| 2. Pair                                                                    | From: <u>2100-WRITE-INVOICE-RECORD</u> at SOURCES/COBOL/ORDRENT1.CCP [705:8]<br>To: <u>1410-SET-ATTRIBUTES</u> at SOURCES/COBOL/ORDRENT1.CCP [571:8] |          |  |  |  |
| 3. Section                                                                 | 51 at SOURCES/COBOL/ORDRENT1.CCP [148:8]                                                                                                    |          |  |  |  |
| Entry Point to use: <u>ORDRENT1</u> Description (dick <u>here</u> to edit) |                                                                                                    |          |  |  |  |
|                                                                            |                                                                                                    | <b>T</b> |  |  |  |

- 4. In the **Entry Point to use** field, click the link for the current selection and choose the entry point you want to use in the pop-up menu. To unset an entry point, click it and choose **Unset** in the pop-up menu.
- 5. In the **Description** field, click the **here** link to open a text editor where you can enter a description of the component. The description appears in the box below the **Description** field in the Properties tab and in the Description property for the logical component repository object.
- 6. Click the 🐺 button on the tool bar to start extracting the logical component. You are prompted to confirm that you want to continue. Click **OK**.
- 7. The Extraction Options dialog opens. Set options for the extraction and click **Finish.**
- 8. Component Maker performs the extraction. You are notified that the extraction is complete. If the extraction completed without errors or warnings, click **OK** to continue. If the extraction completed with errors or warnings, click **Yes** in the notification dialog to view the errors or warnings in the Activity Log. Otherwise, click **No.**

### **Extracting Structure-Based PL/I Components**

Describes how to extract structure-based PL/I components.

Follow the instructions below to extract structure-based PL/I components.

Task

- 1. Select the processon you want to slice in the HyperView Objects pane and click the button. A dialog opens where you can enter the name of the new component in the text field. Click **OK**. Component Maker adds the new component to the list of components. Double-click the component to edit its properties.
- 2. Select the program entry point in the Source pane. In the **Point** field, click the link for the current selection and choose **Set** in the pop-up menu.

**NOTE:** To unset an entry point, click it and choose **Unset** in the pop-up menu. To navigate quickly to an entry point in the source, click it and choose **Locate** in the pop-up menu.

- 3. In the **Description** field, click the **here** link to open a text editor where you can enter a description of the component. The description appears in the box below the **Description** field in the Properties tab and in the Description property for the logical component repository object.
- 4. Click the 勝 button on the tool bar to start extracting the logical component. You are prompted to confirm that you want to continue. Click **OK**.
- 5. The Extraction Options dialog opens. Set options for the extraction and click **Finish.**
- 6. Component Maker performs the extraction. You are notified that the extraction is complete. If the extraction completed without errors or warnings, click **OK** to continue. If the extraction completed with errors or warnings, click **Yes** in the notification dialog to view the errors or warnings in the Activity Log. Otherwise, click **No.**

## **Extracting Structure-Based RPG Components**

Describes how to extract structure-based RPG components.

Follow the instructions below to extract structure-based RPG components.

Task

- 1. Select the processon you want to slice in the HyperView Objects pane and click the button. A dialog opens where you can enter the name of the new component in the text field. Click **OK**. Component Maker adds the new component to the list of components. Double-click the component to edit its properties.
- 2. Select the subroutine or procedure you want to slice in the Source pane. In the **Point** field, click the link for the current selection and choose **Set** in the pop-up menu.

**NOTE:** To unset an entry point, click it and choose **Unset** in the pop-up menu. To navigate quickly to an entry point in the source, click it and choose **Locate** in the pop-up menu.

- 3. In the **Description** field, click the **here** link to open a text editor where you can enter a description of the component. The description appears in the box below the **Description** field in the Properties tab and in the Description property for the logical component repository object.
- 4. Click the 勝 button on the tool bar to start extracting the logical component. You are prompted to confirm that you want to continue. Click **OK**.
- 5. The Extraction Options dialog opens. Set options for the extraction and click **Finish.**
- 6. Component Maker performs the extraction. You are notified that the extraction is complete. If the extraction completed without errors or warnings, click **OK** to continue. If the extraction completed with errors or warnings, click **Yes** in the notification dialog to view the errors or warnings in the Activity Log. Otherwise, click **No.**

# 4

## Extracting Computation-Based Components

Computation-Based Componentization lets you build a component that contains all the code necessary to calculate the value of a variable at a point in the program where it is used to populate a report attribute or screen. You can generate parameterized computation-based slices that make it easy to deploy the transformed component in distributed architectures.

## **Understanding Variable-Based Extraction**

Offers background on variable-based extraction.

When you perform a computation-based extraction, you can slice by statement or by variable. What's the difference? Suppose you are interested in calculations involving the variable X in the example below:

MOVE 1 TO X MOVE 1 TO Y DISPLAY X Y.

If you perform statement-based extraction (if you slice on the statement DISPLAY X Y), all three statements will be included in the component. If you

perform variable-based extraction (if you slice on the variable X), only the first and third statements will be included. In variable-based extraction, that is, Component Maker tracks the dependency between X and Y, and having determined that the variables are independent, excludes the MOVE 1 to Y statement.

**NOTE:** If you slice on a variable for a Cobol component, you must select **Variable** in the Component Type Specific options for computation-based extraction.

#### **Understanding Blocking**

Offers background on blocking.

For Cobol programs, you can use a technique called *blocking* to produce smaller, better-defined parameterized components. Component Maker will not include in the slice any part of the calculation that appears before the blocked statement. Fields from blocked input statements are treated as input parameters of the component.

Consider the following fragment:

```
INP1.
DISPLAY "INPUT YEAR (1600-2099)".
ACCEPT YEAR.
CALL 'PROG' USING YEAR.
IF YEAR > 2099 OR YEAR < 1600 THEN
DISPLAY "WRONG YEAR".
```

If the CALL statement is selected as a block, then both the CALL and ACCEPT statements from the fragment are not included in the component, and YEAR is passed as a parameter to the component.

**TIP:** Specify blocking in the blocking dialog accessed from the Interface options pane.

#### **Understanding Parameterized Slices**

Offers background on parameterized slices.

For Cobol programs, you can generate *parameterized slices*, in which the input and output variables required by the component are organized in group-level

structures. The component contains all the code required for input/output operations.

To extract a parameterized slice, select the **Generate Parameterized Components** option in the extraction options dialog. Note that you cannot generate a complement for a parameterized Cobol slice.

**NOTE:** For parameterized structure- and computation-based componentization of Cobol programs, you must select the **Perform Program Analysis** and **Enable Parameterization of Components** options in the project verification options.

#### **Cobol Naming Conventions**

Describes Cobol naming conventions for parameterized slices.

- Component input structures have names of the form BRE-INP-<STRUCT-NAME>. Input fields have names of the form BRE-I-<FIELD-NAME>.
- Component Output structures have names of the form BRE-OUT-*STRUCT-NAME*. Output fields have names of the form BRE-O-*<FIELD-NAME>*.

#### **Parameterization Example**

Provides an example of a parameterized slice.

The example below illustrates how Component Maker generates parameterized slices. Consider a COBOL program that contains the following structures:

```
WORKING-STORAGE SECTION.
01 A
03 A1
03 A2
01 B
03 B1
03 B2
03 B4
```

Suppose that only A1 has been determined by Component Maker to be an input parameter, and only B1 and B2 to be output parameters. Suppose further that the component is extracted with input and output data structures that use the default names, BRE-INP-INPUT-STRUCTURE and

BRE-OUT-OUTPUT-STRUCTURE, respectively, and with the default Optimization options set. The component contains the following code:

WORKING-STORAGE SECTION.

```
01 A
   03 A1
   03 A2
 01 B
   03 B1
   03 B2
   03 B4
LINKAGE SECTION.
 01 BRE-INP-INPUT-STRUCTURE
   03 BRE-I-A
     06 BRE-I-A1
01 BRE-OUT-OUTPUT-STRUCTURE
   03 BRE-O-B
     06 BRE-O-B1
     06 BRE-O-B2
PROCEDURE DIVISION
 USING BRE-INP-INPUT-STRUCTURE BRE-OUT-OUTPUT-STRUCTURE.
BRE-INIT-SECTION SECTION.
 PERFORM BRE-COPY-INPUT-DATA.
  ....(Business Logic)....
  *Modernization Workbench added statement
 GO TO BRE-EXIT-PROGRAM.
BRE-EXIT-PROGRAM-SECTION SECTION.
 BRE-EXIT-PROGRAM.
   PERFORM BRE-COPY-OUTPUT-DATA.
   GOBACK.
BRE-COPY-INPUT-DATA.
 MOVE BRE-I-A TO A.
BRE-COPY-OUTPUT-DATA.
 MOVE B TO BRE-O-B.
```

## Extracting Computation-Based Cobol Components

Describes how to extract computation-based Cobol components.

Follow the instructions below to extract computation-based Cobol components.

TASK

1. Select the program you want to slice in the HyperView Objects pane and click the button. A dialog opens where you can enter the name of the new component in the text field. Click **OK**. Component Maker adds the new component to the list of components. Double-click the component to edit its properties.

2. Select the variable or statement you want to slice on in the Source pane. In the **Point** field, click the link for the current selection and choose **Set** in the pop-up menu.

**NOTE:** If you slice on a variable, you must select **Variable** in the Component Type Specific options for computation-based extraction.

To unset a variable or statement, click it and choose **Unset** in the pop-up menu. To navigate quickly to a variable or statement in the source, click it and choose **Locate** in the pop-up menu.

- 3. In the **Entry Point to use** field, click the link for the current selection and choose the entry point you want to use in the pop-up menu. To unset an entry point, click it and choose **Unset** in the pop-up menu.
- 4. If you plan to specify **Use Blocking from Component Definitions** in the Interface options, select the list of statements to block in Clipper, then click the link for the current selection in the **Block statements** field and choose **Set** in the drop-down menu.

**NOTE:** Choose **Show** to display the current list in Clipper. Choose **(none)** to unset the list. For Clipper usage, see Analyzing Programs in the workbench documentation set.

- 5. In the **Description** field, click the **here** link to open a text editor where you can enter a description of the component. The description appears in the box below the **Description** field in the Properties tab and in the Description property for the logical component repository object.
- 6. Click the 🐺 button on the tool bar to start extracting the logical component. You are prompted to confirm that you want to continue. Click **OK**.
- 7. The Extraction Options dialog opens. Set options for the extraction and click **Finish.**
- 8. Component Maker performs the extraction. You are notified that the extraction is complete. If the extraction completed without errors or warnings, click **OK** to continue. If the extraction completed with errors or warnings, click **Yes** in the notification dialog to view the errors or warnings in the Activity Log. Otherwise, click **No.**

## Extracting Computation-Based Natural Components

Describes how to extract computation-based Natural components.

Follow the instructions below to extract computation-based Natural components.

#### Task

- 1. Select the processor you want to slice in the HyperView Objects pane and click the button. A dialog opens where you can enter the name of the new component in the text field. Click **OK**. Component Maker adds the new component to the list of components. Double-click the component to edit its properties.
- 2. Select the variable or statement you want to slice on in the Source pane. In the **Point** field, click the link for the current selection and choose **Set** in the pop-up menu.

**NOTE:** If you slice on a variable, you must select **Variable** in the Component Type Specific options for computation-based extraction.

To unset a variable or statement, click it and choose **Unset** in the pop-up menu. To navigate quickly to a variable or statement in the source, click it and choose **Locate** in the pop-up menu.

- 3. In the **Description** field, click the **here** link to open a text editor where you can enter a description of the component. The description appears in the box below the **Description** field in the Properties tab and in the Description property for the logical component repository object.
- 4. Click the 勝 button on the tool bar to start extracting the logical component. You are prompted to confirm that you want to continue. Click **OK**.
- 5. The Extraction Options dialog opens. Set options for the extraction and click **Finish.**
- 6. Component Maker performs the extraction. You are notified that the extraction is complete. If the extraction completed without errors or warnings, click **OK** to continue. If the extraction completed with errors or warnings, click **Yes** in the notification dialog to view the errors or warnings in the Activity Log. Otherwise, click **No.**

# 5

## Extracting Domain-Based Components

Domain-Based Componentization lets you "specialize" a program based on the values of one or more variables. The specialized program is typically intended for reuse "in place," in the original application but under new external circumstances.

After a change in your business practices, for example, a program that invokes processing for a "payment type" variable could be specialized on the value PAYMENT-TYPE = "CHECK". Component Maker isolates every process dependent on the CHECK value to create a functionally complete program that processes check payments only.

Two modes of domain-based componentization are offered:

- In simplified mode, you set the specialization variable to its value anywhere in the program except a data port. The value of the variable is "frozen in memory." Operations that could change the value are ignored.
- In advanced mode, you set the specialization variable to its value at a data port. Subsequent operations can change the value, following the data and control flow of the program.

Use the simplified mode when you are interested only in the final value of a variable, or when a variable never receives a value from outside the program. Use the advanced mode when you need to account for data coming into a variable (when the variable's value is repeatedly reset, for example). The next two sections describe these modes in detail.

**TIP:** Component Maker lets you set the specialization variable to a range of values (between 1 and 10 inclusive, for example) or to multiple values (not only CHECK but CREDIT-CARD, for example). You can also set the variable to all values not in the range or set of possible values (every value but CHECK and CREDIT-CARD, for example).

## Understanding Program Specialization in Simplified Mode

Offers background on program specialization in simplified mode.

In the simplified mode of program specialization, you set the specialization variable to its value anywhere in the program except a data port. The value of the variable is "frozen in memory." The table below shows the result of using the simplified mode to specialize on the values CURYEAR = 1999, MONTH = 1, CURMONTH = 12, DAY1 = 4, and CURDAY = 7.

| Source Program                                                                                                    | Specialized Program                                                                                                    | Comment                                                                                                    |  |  |
|----------------------------------------------------------------------------------------------------|----------------------------------------------------------------------------------------------------|----------------------------------------------------------------------------------------------------|--|--|
| INP3.<br>DISPLAY "INPUT<br>DAY".<br>ACCEPT DAY1.<br>MOVE YEAR TO tmp1.<br>PERFORM ISV.<br>IF DAY1 > tt of<br>MONTHS<br>( MONTH ) OR DAY1 <<br>1<br>THEN<br>DISPLAY "WRONG<br>DAY". | INP3.<br>DISPLAY "INPUT<br>DAY".<br>MOVE YEAR TO tmp1.<br>PERFORM ISV.<br>IF 0004 > TT OF<br>MONTHS( MONTH )<br>THEN<br>DISPLAY "WRONG DAY"<br>END-IF. | ACCEPT removed.<br>No changes in these<br>statements (YEAR is a "free"<br>variable).<br>Value for DAY1 substituted.<br>The 2nd condition for DAY1<br>is removed as always false.<br>END-IF added. |  |  |

| Source Program                                                                                                    | Specialized Program                                                                                                    | Comment                                                                                                    |  |  |
|----------------------------------------------------------------------------------------------------|----------------------------------------------------------------------------------------------------|----------------------------------------------------------------------------------------------------|--|--|
| MAINCALC.<br>IF YEAR > CURYEAR<br>THEN<br>MOVE YEAR TO<br>INT0001<br>MOVE CURYEAR TO<br>INT0002<br>MOVE 1 TO direction<br>ELSE<br>MOVE YEAR TO<br>INT0002<br>MOVE 2 TO direction<br>MOVE CURYEAR TO<br>INT0001. | MAINCALC.<br>IF YEAR > 1999<br>THEN<br>MOVE YEAR TO<br>INT0001<br>MOVE 1999 TO<br>INT0002<br>MOVE 1 TO direction<br>ELSE<br>MOVE YEAR TO<br>INT0002<br>MOVE 2 TO direction<br>MOVE 1999 TO<br>INT0001. | Value for CURYEAR<br>substituted.                                                                                                    |  |  |
| MOVE int0001 TO<br>tmp3.<br>MOVE int0002 TO<br>tmp4.<br>IF YEAR NOT EQUAL<br>CURYEAR THEN<br>PERFORM YEARS.                                                                                                    | MOVE int0002 TO<br>tmp4.<br>IF YEAR NOT = 1999<br>THEN<br>PERFORM YEARS.                                                                                                    | Component Maker removes<br>the first line for tmp3,<br>because this variable is<br>never used again. Value for<br>CURYEAR substituted.                                       |  |  |
| IF MONTH > CURMONTH<br>THEN<br>MOVE MONTH TO<br>INT0001<br>MOVE CURMONTH TO<br>INT0002<br>MOVE 1 TO direction                                                                                                   |                                                                                                    | Value for MONTH<br>substituted, making the<br>condition (1>12) false, so<br>Component Maker removes<br>the IF branch and then the<br>whole conditional statement<br>as such. |  |  |
| ELSE<br>MOVE MONTH TO<br>INT0002<br>MOVE 2 TO direction<br>MOVE CURMONTH TO<br>INT0001.                                                                                                    | MOVE 0001 TO<br>INT0002<br>MOVE 2 TO direction<br>MOVE 0012 TO<br>INT0001.                                                                                                    | The three unconditional<br>statements remain from the<br>former ELSE branch. Value<br>for CURMONTH<br>substituted.                                                           |  |  |
| IF MONTH NOT EQUAL<br>CURMONTH THEN<br>PERFORM MONTHS.                                                                                                    | PERFORM MONTHS.                                                                                                    | The condition is true, so the statement is made unconditional.                                                                                                    |  |  |
| IF DAY1 > CURDAY<br>THEN<br>MOVE DAY1 TO<br>INT0001<br>MOVE CURDAY TO<br>INT0002<br>MOVE 1 TO direction                                                                                                    |                                                                                                    | This condition (4>7) is false,<br>so Component Maker<br>removes the IF branch and<br>then the whole conditional<br>statement as such.                                        |  |  |

| Source Program                                                                       | Specialized Program                                                  | Comment                                                                                                    |  |  |
|--------------------------------------------------------------------------------------|----------------------------------------------------------------------|----------------------------------------------------------------------------------------------------|--|--|
| ELSE<br>MOVE DAY1 TO<br>INT0002<br>MOVE 2 TO direction<br>MOVE CURDAY TO<br>INT0001. | MOVE 4 TO INT0002<br>MOVE 2 TO direction<br>MOVE 0007 TO<br>INT0001. | The three unconditional<br>statements remain from the<br>former ELSE branch. Values<br>for DAY1 and CURDAY<br>substituted. |  |  |
| IF dayl NOT EQUAL<br>CURDAY THEN<br>PERFORM DAYS.                                    | PERFORM DAYS.                                                        | The condition is true, so the statement is made unconditional.                                                             |  |  |

## Understanding Program Specialization in Advanced Mode

Offers background on program specialization in advanced mode.

In the advanced mode of program specialization, you set the specialization variable to its value at a data port: any statement that allows the program to receive the variable's value from a keyboard, database, screen, or other input source. Subsequent operations can change the value, following the data and control flow of the program. The table below shows the result of using the advanced mode to specialize on the values MONTH = 1 and DAY1 = 4.

| Source Program                                                                                                    | Specialized Program                                                                                                    | Comment                                                           |  |  |
|----------------------------------------------------------------------------------------------------|----------------------------------------------------------------------------------------------------|-------------------------------------------------------------------|--|--|
| INP1.<br>DISPLAY "INPUT YEAR<br>(1600-2099)".<br>ACCEPT YEAR.<br>IF YEAR > 2099 OR<br>YEAR<br>< 1600 THEN<br>DISPLAY "WRONG<br>YEAR". | INP1.<br>DISPLAY "INPUT YEAR<br>(1600-2099)".<br>ACCEPT YEAR.<br>IF YEAR > 2099 OR<br>YEAR<br>< 1600 THEN<br>DISPLAY "WRONG<br>YEAR". | No changes in these<br>statements (YEAR is a "free"<br>variable). |  |  |

| Source Program                                                                                                    | Specialized Program                                                                                                    | Comment                                                                                                    |  |  |
|----------------------------------------------------------------------------------------------------|----------------------------------------------------------------------------------------------------|----------------------------------------------------------------------------------------------------|--|--|
| INP2.<br>DISPLAY "INPUT<br>MONTH".<br>ACCEPT MONTH.<br>IF MONTH > 12 OR<br>MONTH<br>< 1 THEN<br>DISPLAY "WRONG<br>MONTH".                                                          | INP2.<br>DISPLAY "INPUT<br>MONTH".<br>MOVE 0001 TO MONTH.                                                                                                    | ACCEPT is replaced by<br>MOVE with the set value for<br>MONTH.<br>With the set value, this IF<br>statement can never be<br>reached, so Component<br>Maker removes it.                                            |  |  |
| INP3.<br>DISPLAY "INPUT<br>DAY".<br>ACCEPT DAY1.<br>MOVE YEAR TO tmp1.<br>PERFORM ISV.<br>IF DAY1 > tt of<br>MONTHS<br>( MONTH ) OR DAY1 <<br>1<br>THEN<br>DISPLAY "WRONG<br>DAY". | INP3.<br>DISPLAY "INPUT<br>DAY".<br>MOVE 0004 TO DAY1.<br>MOVE YEAR TO tmp1.<br>PERFORM ISV.<br>IF 0004 > TT OF<br>MONTHS( MONTH )<br>THEN<br>DISPLAY "WRONG DAY"<br>END-IF. | ACCEPT is replaced by<br>MOVE with the set value for<br>DAY1.<br>No changes in these<br>statements (YEAR is a "free"<br>variable).<br>The 2nd condition for DAY1<br>is removed as always false.<br>END-IF added. |  |  |

### **Understanding Program Specialization Lite**

Offers background on program specialization lite.

Ordinarily, you must turn on the **Perform Program Analysis** option in the project verification options before verifying the Cobol program you want to specialize. If your application is very large, however, and you know that the specialization variable is never reset, you can save time by skipping program analysis during verification and using the simplified mode to specialize the program, so-called "program specialization lite."

Component Maker gives you the same result for a lite extraction as it would for an ordinary domain extraction in simplified mode, with one important exception. Domain extraction lite cannot calculate the value of a variable that depends on the value of the specialization variable. Consider the following example:

```
01 X Pic 99.
01 Y Pic 99.
...
MOVE X To Y.
IF X = 1
```

```
THEN ...
ELSE ...
END-IF.
...
IF Y = 1
THEN ...
ELSE ...
END-IF.
```

If you set X to 1, both simplified mode and domain extraction lite resolve the IF X = 1 condition correctly. Only simplified mode, however, resolves the IF Y = 1 condition.

## **Extracting Domain-Based Cobol Components**

Describes how to extract domain-based Cobol components.

Follow the instructions below to extract domain-based Cobol components.

```
Task
```

- 1. Select the program you want to slice in the HyperView Objects pane and click the button. A dialog opens where you can enter the name of the new component in the text field. Click **OK**. Component Maker adds the new component to the list of components. Double-click the component to edit its properties.
- 2. In the **Data Item Value** field, click the **here** link. Choose one of the following methods in the pop-up menu:
  - **HyperCode List** to set the specialization variable to the constant values in a list of constants.
  - **User Specified Value(s)** to set the specialization variable to a value or values you specify.
- 3. Select the specialization variable or its declaration in the Source pane. Click the link for the current selection in the **Data Item** field and choose **Set** in the drop-down menu. For advanced program specialization, you can enter a structure in **Data Item** and a field inside the structure in **Field.**

**NOTE:** To delete an entry, select the link for the numeral that identifies it and choose **Delete** in the pop-up menu. To unset an entry, click it and choose **Unset** in the pop-up menu. To navigate quickly to a variable or declaration in the source, click it and choose **Locate** in the pop-up menu.

- 4. In the **Comparison** field, click the link for the current comparison operator and choose:
  - **equals** to set the specialization variable to the specified values.
  - **not equals** to set the specialization variable to every value but the specified values.
- 5. If you chose **HyperCode List**, select the list of constants in Clipper, then click the link for the current selection in the **List Name** field and choose **Set** in the drop-down menu.

**NOTE:** Choose **Show** to display the current list in Clipper. Choose **(none)** to unset the list. For Clipper usage, see Analyzing Programs in the workbench documentation set.

- 6. If you chose **User Specified Value(s)**, click the **here** link in the **Values** field. Choose one of the following methods in the pop-up menu:
  - Value to set the specialization variable to one or more values. In the Value field, click the link for the current selection. A dialog opens where you can enter a value in the text field. Click **OK**.

**NOTE:** Put double quotation marks around a string constant with blank spaces at the beginning or end.

• Value Range to set the specialization variable to a range of values. In the Lower field, click the link for the current selection. A dialog opens where you can enter a value for the lower range end in the text field. Click OK. Follow the same procedure for the Upper field.

**NOTE:** For value ranges, the specialization variable must have a numeric data type. Only numeric values are supported.

7. Repeat this procedure for each value or range of values you want to set and for each variable you want to specialize on. For a given specialization variable, you can specify the methods in any combination. For a given extraction, you can specify simplified and advanced modes in any combination.

**NOTE:** To delete a value or range, select the link for the numeral that identifies it and choose **Delete** in the pop-up menu.

- 8. In the **Entry Point to use** field, click the link for the current selection and choose the entry point you want to use in the pop-up menu. To unset an entry point, click it and choose **Unset** in the pop-up menu.
- 9. In the **Description** field, click the **here** link to open a text editor where you can enter a description of the component. The description appears in the box below the **Description** field in the Properties tab and in the Description property for the logical component repository object.

- 10. Click the 勝 button on the tool bar to start extracting the logical component. You are prompted to confirm that you want to continue. Click **OK**.
- 11. The Extraction Options dialog opens. Set options for the extraction and click **Finish.**
- 12. Component Maker performs the extraction. You are notified that the extraction is complete. If the extraction completed without errors or warnings, click **OK** to continue. If the extraction completed with errors or warnings, click **Yes** in the notification dialog to view the errors or warnings in the Activity Log. Otherwise, click **No.**

## **Extracting Domain-Based PL/I Components**

Describes how to extract domain-based PL/I components.

Follow the instructions below to extract domain-based PL/I components.

NOTE: Not-equals comparisons and value ranges are not supported in PL/I.

TASK

- 1. Select the program you want to slice in the HyperView Objects pane and click the button. A dialog opens where you can enter the name of the new component in the text field. Click **OK**. Component Maker adds the new component to the list of components. Double-click the component to edit its properties.
- 2. In the **Data Item Value** field (to set a single specialization variable) or the **Value for Data Item List** (to set a list of specialization variables), click the **here** link. Choose one of the following methods in the pop-up menu:
  - **HyperCode List** to set the specialization variable(s) to the constant values in a list of constants.
  - **User Specified Value(s)** to set the specialization variable(s) to a value or values you specify.
- 3. If you are setting:
  - A single specialization variable, select the specialization variable or its declaration in the Source pane. Click the link for the current selection in the **Data Item** field and choose **Set** in the drop-down menu. For

advanced program specialization, you can enter a structure in **Data Item** and a field inside the structure in **Field.** 

• A list of specialization variables, click the link for the current selection and choose the list of variables or declarations to use in the pop-up menu.

**NOTE:** To delete an entry, select the link for the numeral that identifies it and choose **Delete** in the pop-up menu. To unset an entry, click it and choose **Unset** in the pop-up menu. To navigate quickly to a variable or declaration in the source, click it and choose **Locate** in the pop-up menu.

4. If you chose **HyperCode List**, select the list of constants in Clipper, then click the link for the current selection in the **List Name** field and choose **Set** in the drop-down menu.

**NOTE:** Choose **Show** to display the current list in Clipper. Choose **(none)** to unset the list. For Clipper usage, see Analyzing Programs in the workbench documentation set.

- 5. If you chose **User Specified Value(s)**, click the **here** link in the **Values** field. Choose one of the following methods in the pop-up menu:
  - Value to set the specialization variable to one or more values. In the Value field, click the link for the current selection. A dialog opens where you can enter a value in the text field. Click OK.

**NOTE:** Put double quotation marks around a string constant with blank spaces at the beginning or end.

• Value Range to set the specialization variable to a range of values. In the Lower field, click the link for the current selection. A dialog opens where you can enter a value for the lower range end in the text field. Click OK. Follow the same procedure for the Upper field.

**NOTE:** For value ranges, the specialization variable must have a numeric data type. Only numeric values are supported.

6. Repeat this procedure for each value or range of values you want to set and for each variable you want to specialize on. For a given specialization variable, you can specify the methods in any combination. For a given extraction, you can specify simplified and advanced modes in any combination.

**NOTE:** To delete a value or range, select the link for the numeral that identifies it and choose **Delete** in the pop-up menu.

7. In the **Description** field, click the **here** link to open a text editor where you can enter a description of the component. The description appears in the box below the **Description** field in the Properties tab and in the Description property for the logical component repository object.

- 8. Click the 🐺 button on the tool bar to start extracting the logical component. You are prompted to confirm that you want to continue. Click **OK**.
- 9. The Extraction Options dialog opens. Set options for the extraction and click **Finish.**
- 10. Component Maker performs the extraction. You are notified that the extraction is complete. If the extraction completed without errors or warnings, click **OK** to continue. If the extraction completed with errors or warnings, click **Yes** in the notification dialog to view the errors or warnings in the Activity Log. Otherwise, click **No.**

# 6

# **Injecting Events**

Event Injection lets you adapt a legacy program to asynchronous, event-based programming models like MQ Series. You specify candidate locations for event calls (reads/writes, screen transactions, or subprogram calls, for example); the type of operation the event call performs (put or get); and the text of the message.

For a put operation, for example, Component Maker builds a component that sends the message and any associated variable values to a queue, where the message can be retrieved by monitoring applications.

**TIP:** The HyperView Clipper pane lets you create lists of candidate locations for event injection. Use the predefined searches for file ports, screen ports, and subprogram calls, or define your own searches. For Clipper pane usage, see Analyzing Programs in the workbench document set.

## **Understanding Event Injection**

Offers background on event injection.

Suppose that you have a piece of code that checks whether the variables YEAR and MONTH belong to admissible ranges:

IF YEAR > 2099 OR YEAR < 1600 THEN MOVE "WRONG YEAR" TO DOW1

```
ELSE
IF MONTH > 12 OR MONTH < 1 THEN
MOVE "WRONG MONTH" TO DOW1
ELSE
MOVE YEAR TO tmp1
PERFORM ISV
```

Suppose further that you want to send a message to your MQ Series middleware each time valid dates are entered in these fields, along with the value that was entered for YEAR. Here, in schematic form, is the series of steps you would perform in Component Maker to accomplish these tasks.

- 1) In HyperView, create a list that contains the MOVE YEAR TO tmp1 statement in Clipper.
- 2) In Component Maker, create a logical component with the following properties:
  - Component of program: select the program that contains the fragment.
  - List: select the HyperView list.
  - Insert: specify where you want event-handling code to be injected, before or after the injection point. In our case, after the MOVE statement.
  - Operation: select the type of operation you want the event-handling code to perform, put or get. Since we want to send a message to middleware, we choose put.
  - Include Values: specify whether you want the values of variables at the injection point to be included with the generated message. Since we want to send the value of YEAR with the message, we choose true.
  - Message: specify the text of the message you want to send. In our case, the text is "Valid dates entered".
- 3) In Component Maker, extract the logical component, making sure to set the **Use Middleware** drop-down in the Component Type Specific options for the extraction to MQ.

The result of the extraction appears below. Notice that Component Maker has arranged to insert the text of the message and the value of the YEAR variable into the buffer, and added the appropriate PERFORM PUTQ statements to the code.

```
IF YEAR > 2099 OR YEAR < 1600 THEN
MOVE "WRONG YEAR" TO DOW1
ELSE
IF MONTH > 12 OR MONTH < 1 THEN
MOVE "WRONG MONTH" TO DOW1
ELSE
```

```
MOVE '<TEXT Value= "Valid dates
entered"></TEXT>' TO BUFFER
PERFORM PUTQ
STRING '<VAR Name= "YEAR" Value=
"' YEAR '"></VAR>'
'<VAR Name= "TMP1" Value= "' TMP1 '"></VAR>'
DELIMITED BY SIZE
INTO BUFFER END-STRING
PERFORM PUTQ
MOVE YEAR TO tmp1
PERFORM ISV
```

## **Extracting Event-Injected Cobol Components**

Describes how to extract event-injected Cobol components.

Follow the instructions below to extract event-injected Cobol components.

#### Task

- 1. Select the program you want to slice in the HyperView Objects pane and click the button. A dialog opens where you can enter the name of the new component in the text field. Click **OK**. Component Maker adds the new component to the list of components. Double-click the component to edit its properties.
- 2. In the **Insertion Points field**, click the **here** link. In Clipper, select the list of injection points, then click the link for the current selection in the **List** field and choose **Set** in the drop-down menu.

**NOTE:** Choose **Show** to display the current list in Clipper. Choose **(none)** to unset the list. For Clipper usage, see Analyzing Programs in the workbench documentation set.

- 3. In the **Insert field**, click the link for the current selection and choose:
  - **after** to inject event-handling code after the selected injection point.
  - **before** to inject event-handling code before the selected injection point.
- 4. In the **Operation** field, click the link for the current selection and choose:
  - put to send a message to middleware.
  - **get** to receive a message from middleware.
- 5. In the **Include Values** field, click the link for the current selection and choose **true** if you want the values of variables at the injection point to be included with the generated message, **false** otherwise.
- 6. In the **Message** field, click the link for the current message. A dialog opens where you can enter the text for the event message in the text field. Click **OK**.
- 7. Repeat this procedure for each list of candidate injection points. For a given extraction, you can specify the properties for the selected lists in any combination. The figure below shows how the properties tab might look for an extraction with multiple lists.

| 😤 Hyper¥i         | iew - Training (1                      | (raining)               | - AR7          | 200.cbl   |            |                   |              |         |                                  | _ 🗆 🗵 |
|-------------------|----------------------------------------|-------------------------|----------------|-----------|------------|-------------------|--------------|---------|----------------------------------|-------|
| <u>Eile E</u> dit | C <u>o</u> mponents <u>V</u> ie        | w <u>H</u> elp          |                |           |            |                   |              |         |                                  |       |
| ] 🤣 🗍 (           | 🔁 • 💠 • 🔿                              | - 🛛 🖀                   | 🙆   🤇          | 1 🗉 - 🗌   | <b>11</b>  | •                 |              |         |                                  |       |
| Components        | ;                                      |                         |                |           |            |                   |              |         |                                  | ×     |
| Event Inje        | ction Compone                          | nt MQOre                | irent 1        |           |            |                   |              |         |                                  |       |
| : 😥 ا 🗈           | 🗙 🖸   🐺 🎕                              | i 🗐                     |                |           |            |                   |              |         |                                  |       |
| Properties        | <u>⊂</u> omponents                     |                         |                |           |            |                   |              |         |                                  |       |
|                   |                                        |                         |                |           |            |                   |              |         |                                  |       |
| Compon            | ent of program                         | ORDREN                  | [1             |           |            |                   |              |         |                                  |       |
| Insertio          | <b>n Points</b> (click <mark>he</mark> | <mark>re</mark> to add) | :              |           |            |                   |              |         |                                  |       |
| <u>1.</u> List    | <u>Ordrent1 Data</u><br><u>Ports</u>   | Insert                  | <u>after</u> ( | )peration | <u>put</u> | Include<br>¥alues | true         | Message | <u>"Valid dates</u><br>entered." |       |
| 2. List           | <u>Calls</u>                           | Insert                  | <u>after</u> ( | peration  | <u>put</u> | Include<br>Values | <u>false</u> | Message | <u>"Subprogram</u><br>called."   |       |
| Entry Po          | Entry Point to use: ORDRENT1           |                         |                |           |            |                   |              |         |                                  |       |
| Descrip           | <b>tion</b> (click <u>here</u> to      | edit)                   |                |           |            |                   |              |         |                                  |       |
|                   |                                        |                         |                |           |            |                   |              |         |                                  |       |
|                   |                                        |                         |                |           |            |                   |              |         |                                  |       |
|                   |                                        |                         |                |           |            |                   |              |         |                                  |       |
|                   |                                        |                         |                |           |            |                   |              |         |                                  | ~     |

- 8. In the **Entry Point to use** field, click the link for the current selection and choose the entry point you want to use in the pop-up menu. To unset an entry point, click it and choose **Unset** in the pop-up menu.
- 9. In the **Description** field, click the **here** link to open a text editor where you can enter a description of the component. The description appears in the box below the **Description** field in the Properties tab and in the Description property for the logical component repository object.

- 10. Click the 😨 button on the tool bar to start extracting the logical component. You are prompted to confirm that you want to continue. Click **OK**.
- 11. The Extraction Options dialog opens. Set options for the extraction and click **Finish.**
- 12. Component Maker performs the extraction. You are notified that the extraction is complete. If the extraction completed without errors or warnings, click **OK** to continue. If the extraction completed with errors or warnings, click **Yes** in the notification dialog to view the errors or warnings in the Activity Log. Otherwise, click **No.**

# **Eliminating Dead Code**

Dead Code Elimination (DCE) is an option in each of the main component extraction methods, but you can also perform it on a standalone basis. For each program analyzed for dead code, DCE generates a component that consists of the original source code minus any unreferenced data items or unreachable procedural statements. Optionally, you can have DCE comment out dead code in Cobol and Natural applications, rather than remove it.

**NOTE:** Use the batch DCE feature to find dead code across your project. If you are licensed to use the Batch Refresh Process (BRP), you can use it to perform dead code elimination across a workspace.

### **Generating Dead Code Statistics**

7

Describes how to generate dead code statistics.

Set the **Perform Dead Code Analysis** option in the project verification options if you want the parser to collect statistics on the number of unreachable statements and dead data items in a program, and to mark the constructs as dead in HyperView. You can view the statistics in the Legacy Estimation tool, as described in *Analyzing Projects* in the workbench documentation set.

**NOTE:** You do not need to set this option to perform dead code elimination in Component Maker.

For Cobol programs, you can use a DCE coverage report to identify dead code in a source program. The report displays the text of the source program with its "live," or extracted, code shaded in pink.

#### **Understanding Dead Code Elimination**

Offers background on dead code elimination.

Let's look at a simple before-and-after example to see what you can expect from Dead Code Elimination.

#### **Before:**

```
WORKING-STORAGE SECTION.
 01 USED-VARS.
 05 USED1 PIC 9.
 01 DEAD-VARS.
 05 DEAD1 PIC 9.
 05 DEAD2 PIC X.
 PROCEDURE DIVISION.
 FIRST-USED-PARA.
 MOVE 1 TO USED1.
 GO TO SECOND-USED-PARA.
 MOVE 2 TO USED1.
 DEAD-PARA1.
 MOVE 0 TO DEAD2.
 SECOND-USED PARA.
 MOVE 3 TO USED1.
 STOP RUN.
```

#### After:

```
WORKING-STORAGE SECTION.
01 USED-VARS.
05 USED1 PIC 9.
PROCEDURE DIVISION.
FIRST-USED-PARA.
MOVE 1 TO USED1.
GO TO SECOND-USED-PARA.
```

SECOND-USED PARA. MOVE 3 TO USED1. STOP RUN.

## **Extracting Optimized Components**

Describes how to extract optimized components.

Follow the instructions below to extract optimized components for all supported languages.

#### Task

- 1. Select the program you want to analyze for dead code in the HyperView Objects pane and click the button. To analyze the entire project of which the program is a part, click the dead button.
- 2. A dialog opens where you can enter the name of the new component in the text field. Click **OK**. Component Maker adds the new components to the list of components. If you selected batch mode, Component Maker creates a logical component for each program in the project, appending \_n to the name of the component.
- 3. In the **Entry Point to use** field, click the link for the current selection and choose the entry point you want to use in the pop-up menu. To unset an entry point, click it and choose **Unset** in the pop-up menu.
- 4. In the **Description** field, click the **here** link to open a text editor where you can enter a description of the component. The description appears in the box below the **Description** field in the Properties tab and in the Description property for the logical component repository object.
- 5. Click the 勝 button on the tool bar to start extracting the logical component. You are prompted to confirm that you want to continue. Click **OK**.
- 6. The Extraction Options dialog opens. Set options for the extraction and click **Finish.**
- 7. Component Maker performs the extraction. You are notified that the extraction is complete. If the extraction completed without errors or warnings, click **OK** to continue. If the extraction completed with errors or warnings, click **Yes** in the notification dialog to view the errors or warnings in the Activity Log. Otherwise, click **No.**

# 8

# Performing Entry Point Isolation

Entry Point Isolation lets you build a component based on one of multiple entry points in a legacy program (an inner entry point in a Cobol program, for example) rather than the start of the Procedure Division. Component Maker extracts only the functionality and data definitions required for invocation from the selected point.

Entry Point Isolation is built into the main methods as an optional optimization tool. It's offered separately in case you want to use it on a stand-alone basis.

# Extracting a Cobol Component with Entry Point Isolation

Describes how to extract a Cobol Component with entry point isolation.

Follow the instructions below to extract a Cobol Component with entry point isolation.

TASK

1. Select the program you want to slice in the HyperView Objects pane and click the button. A dialog opens where you can enter the name of the new component in the text field. Click **OK**. Component Maker adds the new component to the list of components. Double-click the component to edit its properties.

- 2. In the **Entry Point to use** field, click the link for the current selection and choose the entry point you want to use in the pop-up menu. To unset an entry point, click it and choose **Unset** in the pop-up menu.
- 3. In the **Description** field, click the **here** link to open a text editor where you can enter a description of the component. The description appears in the box below the **Description** field in the Properties tab and in the Description property for the logical component repository object.
- 4. Click the 👫 button on the tool bar to start extracting the logical component. You are prompted to confirm that you want to continue. Click **OK**.
- 5. The Extraction Options dialog opens. Set options for the extraction and click **Finish.**
- 6. Component Maker performs the extraction. You are notified that the extraction is complete. If the extraction completed without errors or warnings, click **OK** to continue. If the extraction completed with errors or warnings, click **Yes** in the notification dialog to view the errors or warnings in the Activity Log. Otherwise, click **No.**

# 9

## **Technical Details**

This chapter gives technical details of Component Maker behavior for a handful of narrowly focused verification and extraction options; for Cobol parameterized slice generation; for domain-based extraction when the specialization variable is set to multiple values; and for Cobol arithmetic exception handling.

## **Verification Options**

Provides an overview of the technical details for verification options.

This section describes how a number of verification options may affect component extraction. For more information on the verification options, see *Preparing Projects* in the workbench document set.

#### **Use Special IMS Calling Conventions**

Describes the Use Special IMS Calling Conventions option.

Select **Use Special IMS Calling Conventions** in the project verification options if you want to show dependencies and analyze CALL 'CBLTDLI' statements for

the CHNG value of their first parameter, and if the value of the third parameter is known, then generate Calls relationship in the repository.

For example:

MOVE 'CHNG' TO WS-IMS-FUNC-CODE MOVE 'MGRW280' TO WS-IMS-TRANSACTION CALL 'CBLTDLI' USING WS-IMS-FUNC-CODE LS03-ALT-MOD-PCB WS-IMS-TRANSACTION

When both WS-IMS-FUNC-CODE = 'CHNG' and WS-IMS-TRANSACTION have known values, the repository is populated with the CALL relationship between the current program and the WS-IMS-TRANSACTION <value> program (in the example, 'MGRW280').

#### **Override CICS Program Terminations**

Describes the Override CICS Program Terminations option.

Select **Override CICS Program Terminations** in the project verification options if you want the parser to interpret CICS RETURN, XCTL, and ABEND commands in Cobol files as not terminating program execution.

If the source program contains CICS HANDLE CONDITION handlers, for example, some exceptions can arise only on execution of CICS RETURN. For this reason, if you want to see the code of the corresponding handler in the component, you need to check the override box. Otherwise, the call of the handler and hence the handler's code are unreachable.

#### **Support CICS HANDLE Statements**

Describes the Support CICS HANDLE statements option.

Select **Support CICS HANDLE statements** in the project verification options if you want the parser to recognize CICS HANDLE statements in Cobol files. EXEC CICS HANDLE statements require processing to detect all dependencies with error-handling statements. That may result in adding extra paragraphs to a component.

#### **Perform Unisys TIP and DPS Calls Analysis**

Describes the Perform Unisys TIP and DPS Calls Analysis option.

Select **Perform Unisys TIP and DPS Calls Analysis** in the project verification options if you are working on a project containing Unisys 2200 Cobol files and need to perform TIP and DPS calls analysis.

This analysis tries to determine the name (value of the data item of size 8 and offset 20 from the beginning of form-header) of the screen form used in input/output operation (at CALL 'D\$READ', 'D\$SEND', 'D\$SENDF', 'D\$SENDF1') and establish the repository relationships ProgramSendsMap and ProgramReadsMap between the program being analyzed and the detected screen.

For example:

01 SCREEN-946. 02 SCREEN-946-HEADER. 05 FILLER PIC X(2)VALUE SPACES. 05 FILLER PIC 9(5)COMP VALUE ZERO. 05 FILLER PIC X(4)VALUE SPACES. 05 S946-FILLER PIC X(8) VALUE '\$DPS\$SWS' 05 S946-NUMBER PIC 9(4) VALUE 946. 05 S946-NAME PIC X(8) VALUE 'SCRN946'. CALL 'D\$READ USING DPS-STATUS, SCREEN-946.

Relationship ProgramSendsMap is established between program and Screen 'SCRN946'.

**NOTE:** Select **DPS routines may end with error** if you want to perform call analysis of DPS routines that end in an error.

#### **Perform Unisys Common-Storage Analysis**

Describes the Perform Unisys Common-Storage Analysis option.

Select **Perform Unisys Common-Storage Analysis** in the project verification options if you want the system to include in the analysis for Unisys Cobol files variables that are not explicitly declared in CALL statements. This analysis adds implicit use of variables declared in the Common Storage Section to every CALL statement of the program being analyzed, as well as for its PROCEDURE DIVI-SION USING phrase. That could lead to superfluous data dependencies between the caller and called programs in case the called program does not use data from Common Storage.

#### **Relaxed Parsing**

Describes the Relaxed Parsing option.

The **Relaxed Parsing** option in the workspace verification options lets you verify a source file despite errors. Ordinarily, the parser stops at a statement when it encounters an error. Relaxed parsing tells the parser to continue to the next statement.

For code verified with relaxed parsing, Component Maker behaves as follows:

- Statements included in a component that contain errors are treated as CONTINUE statements and appear in component text as comments.
- Dummy declarations for undeclared identifiers appear in component text as comments.
- Declarations that are in error appear in component text as they were in the original program. Corrected declarations appear in component text as comments.
- Commented-out code is identified by an extra comment line: "Modernization Workbench assumption".

For Domain-Based Componentization, in particular:

- Data items with errors in declarations are treated as data items with unknown values.
- Statements with errors are treated as statements that do not change values.
- Whenever a calculation error occurs, the comment "Calculation has not been completed successfully by Modernization Workbench" is generated in the component before the erroneous operator, along with an error message.
- Component Maker ignores user values for duplicated identifiers (which may have an association with a wrong DECL); structures with fields marked with errors; and undeclared identifiers are ignored. A list of ignored values appears at the top of the component.
- Users cannot specify values for VARs with attribute errors (duplicated identifiers); VARs without DECLs (undeclared identifiers); and DECLs with attribute errors.

#### **PERFORM Behavior for Micro Focus Cobol**

Describes the PERFORM behavior option for MF Cobol.

For Micro Focus Cobol applications, use the PERFORM behavior option in the workspace verification options window to specify the type of PERFORM behavior the application was compiled for. You can select:

- **Stack** if the application was compiled with the PERFORM- type option set to allow recursive PERFORMS.
- All exits active if the application was compiled with the PERFORM- type option set to not allow recursive PERFORMS.

For non-recursive PERFORM behavior, a COBOL program can contain PERFORM mines. In informal terms, a PERFORM mine is a place in a program that can contain an exit point of some active but not current PERFORM during program execution.

The program below, for example, contains a mine at the end of paragraph C. When the end of paragraph C is reached during PERFORM C THRU D execution, the mine "snaps" into action: control is transferred to the STOP RUN statement of paragraph A.

```
A.

PERFORM B THRU C.

STOP RUN.

B.

PERFORM C THRU D.

C.

DISPLAY 'C'.

* mine

D.

DISPLAY 'D'.
```

Setting the compiler option to allow non-recursive PERFORM behavior where appropriate allows the Modernization Workbench parser to detect possible mines and determine their properties. That, in turn, lets Component Maker analyze control flow and eliminate dead code with greater precision. To return to our example, the mine placed at the end of paragraph C snaps each time it is reached: such a mine is called stable. Control never falls through a stable mine. Here it means that the code in paragraph D is unreachable.

## **Keep Legacy Copybooks Extraction Option**

Describes the Keep Legacy Copybooks extraction option.

Select **Keep Legacy Copybooks** in the General extraction options for Cobol if you want Component Maker not to generate modified copybooks for the component. Component Maker issues a warning if including the original copybooks in the component would result in an error.

#### Example 1:

[COBOL] 01 A PIC X. PROCEDURE DIVISION. COPY CP. [END-COBOL] [COPYBOOK CP.CPY] STOP RUN. DISPLAY A. [END-COPYBOOK CP.CPY]

For this example, Component Maker issues a warning for an undeclared identifier after Dead Code Elimination.

#### Example 2:

```
[COBOL]
PROCEDURE DIVISION.
COPY CP.
STOP RUN.
P.
[END-COBOL]
[COPYBOOK CP.CPY]
DISPLAY "QA is out there"
STOP RUN.
PERFORM P.
[END-COPYBOOK CP.CPY]
```

For this example, Component Maker issues a warning for an undeclared paragraph after Dead Code Elimination.

#### Example 3:

```
[COBOL]
working-storage section.
copy file.
PROCEDURE DIVISION.
pl.
move 1 to a.
p2.
display b.
display a.
```

p3.
 stop run.
[END-COBOL]
[COPYBOOK file.cpy]
01 a pic 9.
01 b pic 9.
[END-COPYBOOK file.cpy]

For this example, the range component on paragraph p2 looks like this:

```
[COBOL]
WORKING-STORAGE SECTION.
COPY FILE1.
LINKAGE SECTION.
PROCEDURE DIVISION USING A.
[END-COBOL]
while, with the option turned off, it looks like this:
[COBOL]
WORKING-STORAGE SECTION.
COPY FILE1-A$RULE-0.
LINKAGE SECTION.
COPY FILE1-A$RULE-1.
[END-COBOL]
```

That is, turning the option on overrides the splitting of the copybook file into two files. Component Maker issues a warning if that could result in an error.

## How Parameterized Slices Are Generated for Cobol Programs

Describes how parameterized slices are generated for Cobol programs.

The specifications for input and output parameters are:

• Input

A variable of an arbitrary level from the LINKAGE section or PROCE-DURE DIVISION USING is classified as an input parameter if one or more of its bits are used for reading before writing.

A system variable (field of DFHEIB/DFHEIBLK structures) is classified as an input parameter if the **Create CICS Program** option is turned off and the variable is used for writing before reading. • Output

A variable of an arbitrary level from the LINKAGE section or PROCE-DURE DIVISION USING is classified as an output parameter if it is modified during component execution.

A system variable (a field of DFHEIB/DFHEIBLK structures) is classified as an output parameter if the **Create CICS Program** option is turned off and the variable is modified during component execution.

- For each input parameter, the algorithm finds its first usage (it does not have to be unique, the algorithm processes all of them), and if the variable (parameter from the LINKAGE section) is used for reading, code to copy its value from the corresponding field of BRE-INPUT-STRUCTURE is inserted as close to this usage as possible.
- The algorithm takes into account all partial or conditional assignments for this variable before its first usage and places PERFORM statements before these assignments.

If a PERFORM statement can be executed more than once (as in the case of a loop), then a flag variable (named BRE-INIT-COPY-FLAG-[< n >] of the type PIC 9 VALUE 0 is created in the WORKING-STORAGE section, and the parameter is copied into the corresponding variable only the first time this PERFORM statement is executed.

• For all component exit points, the algorithm inserts code to copy all output parameters from working-storage variables to the corresponding fields of BRE-OUTPUT-STRUCTURE.

Variables of any level (rather than only 01-level structures together with all their fields) can act as parameters. This allows exclusion of unnecessary parameters, making the resulting programs more compact and clear.

For each operator for which a parameter list is generated, the following transformations are applied to the entire list:

- All FD entries are replaced with their data descriptions.
- All array fields are replaced with the corresponding array declarations.
- All upper-level RENAMES clauses are replaced with the renamed declarations.
- All upper-level REDEFINES clauses with an object (including the object itself, if it is present in the parameter list) are replaced with a clause of a greater size.
- All REDEFINES and RENAMES entries of any level are removed from the list.

- All variable-length arrays are converted into fixed-length of the corresponding maximal size.
- All keys and indices are removed from array declarations.
- All VALUE clauses are removed from all declarations.
- All conditional names are replaced with the corresponding data items.

## Setting a Specialization Variable to Multiple Values

Describes Component Maker behavior when a specialization variable is set to multiple values.

For Domain-Based Componentization, Component Maker lets you set the specialization variable to a range of values (between 1 and 10 inclusive, for example) or to multiple values (not only CHECK but CREDIT-CARD, for example). You can also set the variable to all values not in the range or set of possible values (every value but CHECK and CREDIT-CARD, for example).

Component Maker uses multiple values to predict conditional branches intelligently. In the following code fragment, for example, the second IF statement cannot be resolved with a single value, because of the two conflicting values of Z coming down from the different code paths of the first IF. With multiple values, however, Component Maker correctly resolves the second IF, because all the possible values of the variable at the point of the IF are known:

```
IF X EQUAL Y
MOVE 1 TO Z
ELSE
MOVE 2 TO Z
DISPLAY Z.
IF Z EQUAL 3
DISPLAY "Z=3"
ELSE
DISPLAY "Z<>3"
```

Keep in mind that only the following COBOL statements are interpreted with multiple values:

- COMPUTE
- MOVE

- ADD
- SUBTRACT
- MULTIPLY
- DIVIDE

That is, if the input of such a statement is defined, then, after interpretation, its output can be defined as well.

Single-Value Example:

MOVE 1 TO Y. MOVE 1 TO X. ADD X TO Y. DISPLAY Y. IF Y EQUAL 2 THEN...

In this fragment of code, the value of Y in the IF statement (as well as in DISPLAY) is known, and so the THEN branch can be predicted.

Multiple-Value Example:

```
IF X EQUAL 0
MOVE 1 TO Y
ELSE
MOVE 2 TO Y.
ADD 1 TO Y.
IF Y = 10 THEN... ELSE...
```

In this case, Component Maker determines that Y in the second IF statement can equal only 2 or 3, so the statement can be resolved to the ELSE branch.

The statement interpretation capability is available only when you define the specialization variable "positively" (as equalling a range or set of values), not when you define the variable "negatively" (as not equalling a range or set of values).

#### **Arithmetic Exception Handling**

Describes Component Maker arithmetic exception handling.

For Cobol, the ADD, COMPUTE, DIVIDE, MULTIPLY, and SUBTRACT statements can have ON SIZE ERROR and NOT ON SIZE ERROR phrases. The phrase ON SIZE ERROR contains an arithmetic exception handler.

Statements in the ON SIZE ERROR phrase are executed when one of the following arithmetic exception conditions take place:

- The value of an arithmetic operation result is larger than the resultant-identifier picture size.
- Division by zero.
- Violation of the rules for the evaluation of exponentiation.

For MULTIPLY arithmetic statements, if any of the individual operations produces a size error condition, the statements in the ON SIZE ERROR phrase is not executed until all of the individual operations are completed.

Control is transferred to the statements defined in the phrase NOT ON SIZE ERROR when a NOT ON SIZE ERROR phrase is specified and no exceptions occurred. In that case, the ON SIZE ERROR is ignored.

Component Maker specialization processes an arithmetic statement with exception handlers in the following way:

- If a (NOT) ON SIZE ERROR condition occurred in some interpreting pass, then the arithmetic statement is replaced by the statements in the corresponding phrase.
- Those statements will be interpreted at the next pass.